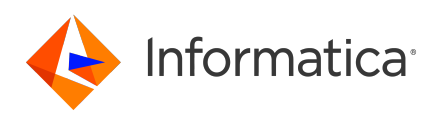

# **Informatica® Multidomain MDM 10.4 HotFix 2 Release Notes December 2020**

© Copyright Informatica LLC 2001, 2022

# **Contents**

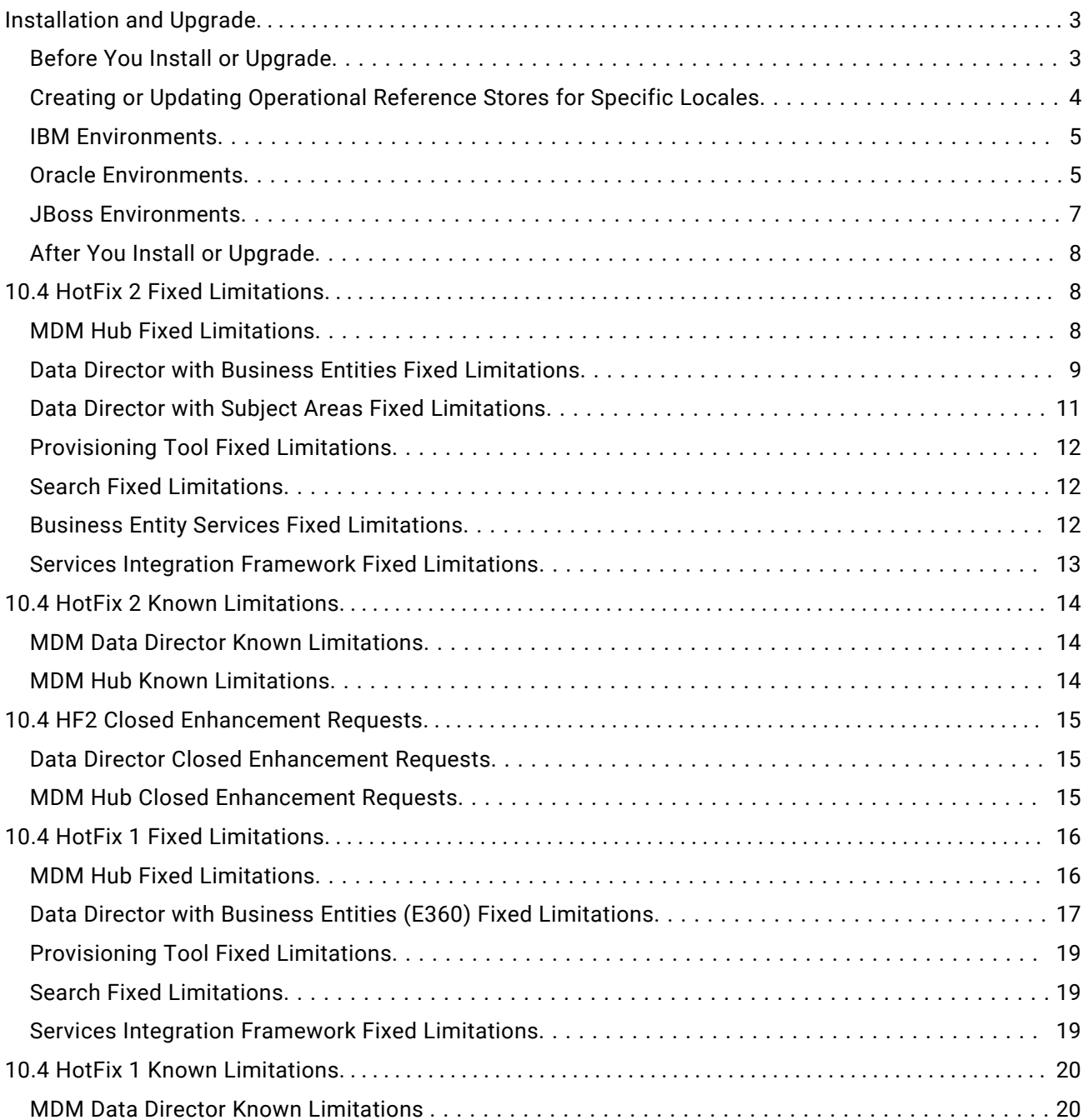

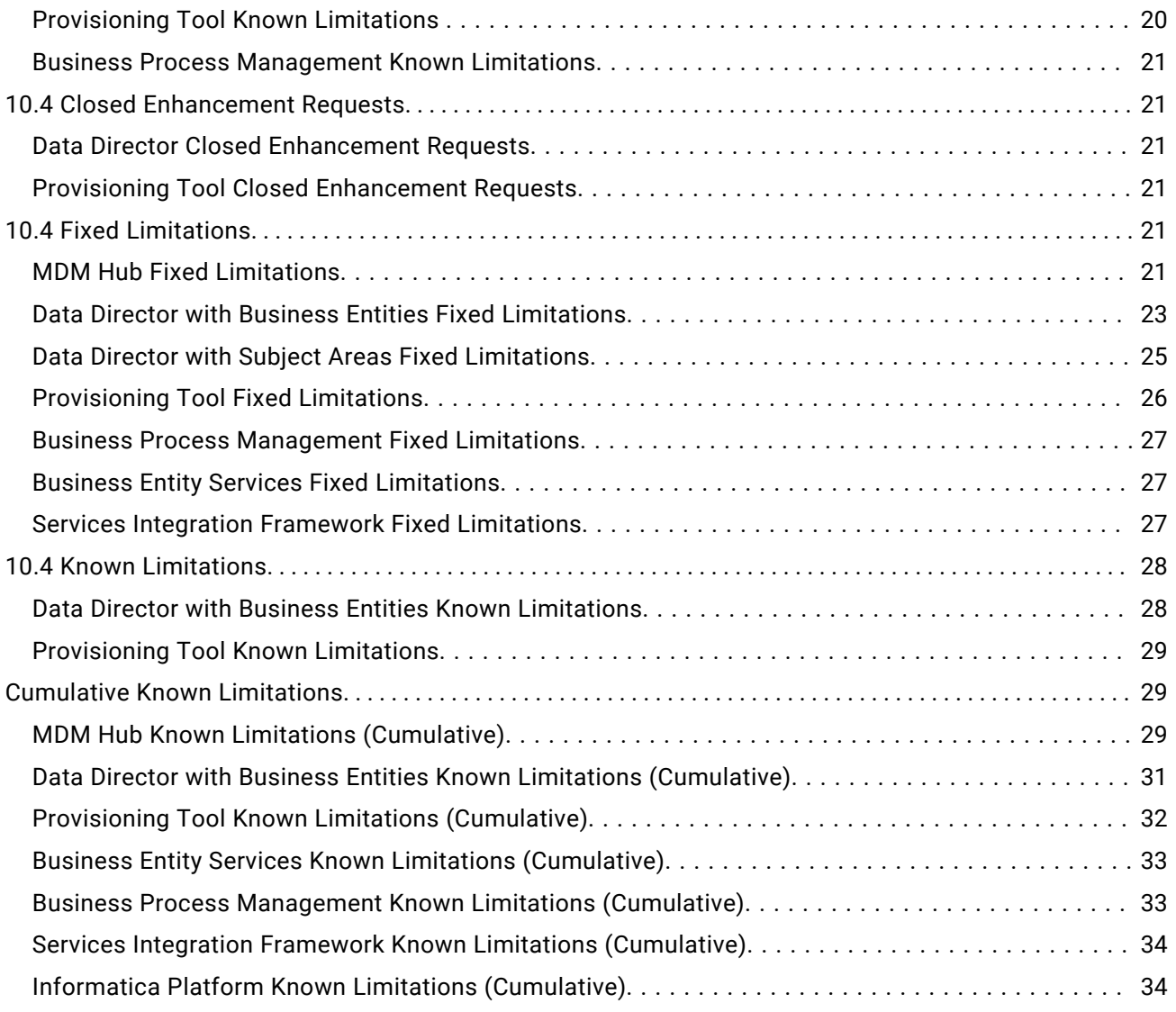

Read the Informatica® *Multidomain MDM Release Notes* to learn about known and fixed limitations, enhancements, and support changes. The *Multidomain MDM Release Notes* also include information about installation and upgrade issues and workarounds.

# <span id="page-2-0"></span>**Installation and Upgrade**

Multidomain MDM has some known limitations related to installing and upgrading the product. Before you begin, review these issues.

## Before You Install or Upgrade

Some known limitations can affect your install or upgrade experience. To avoid potential issues, ensure that you review the following issues and complete any workarounds before you upgrade. Then review the environment-specific installation and upgrade issues.

#### **Install Java Development Kit**

If you use Oracle Java runtime environment (JRE), install JRE 1.8, update 144 or later on the machines on which you want to launch the Hub Console. JRE 1.8, update 144 or later is required for the Batch Viewer in the Hub Console.

(MDM-18910)

#### **Hub Server Installation in Non-English Environments**

When you install the MDM Hub in a language other than English with JDK 1.8 or later, you need to enter the language code.

1. To launch the installer, open a command prompt, navigate to the Hub Server installation directory, and enter the following command:

```
hub install.exe -1 <language code>
```
Where <language code> is your preferred language. Use the language code for one of the following languages:

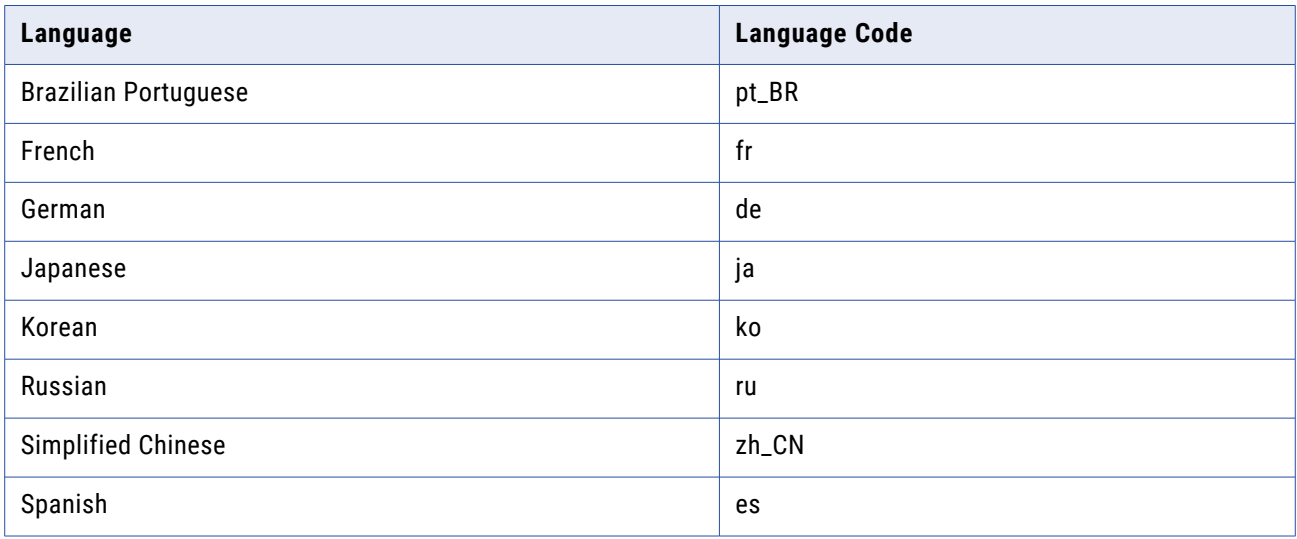

(MDM-14224)

#### <span id="page-3-0"></span>**Hub Server Installation Without Prerequisites Validation**

When you run the Hub Server installer without the prerequisites validation, the database password prompt requires a dummy value.

- 1. To start the Hub Server installer without the prerequisites validation, run the following command: hub install.bin -DSIPERIAN INSTALL PREREQ VALIDATION=false
- 2. When prompted for the database password, enter a dummy value.

The installation continues. If you do not specify a dummy value, the installation fails. (MDM-10975)

#### **Upgrade Installation for Entity 360 View**

When you upgrade the Hub Server, the entity360view.ear sometimes fails to install due to a timed out error.

Workaround: You can run the installation components patchInstallSetup or postInstallSetup again.

Alternatively, run the following command from the <MDM Hub installation directory>/hub/ server/bin folder:

./sip ant.sh -Dentity360view.ear.dodeploy=true deploy.entity360view-ear

#### **Upgrade Hierarchies**

When you copy relationships in Hierarchy Manager and create them as hierarchy relationships, you might copy a relationship loop and create a hierarchy with a relationship loop at the root business entity. However, Data Director cannot display hierarchies for records with data loops at the root business entity level.

For example, in the Organization hierarchy, a relationship loop exists from the Organization root business entity to the Organization root business entity. Then in Data Director, if a data loop exists from the Informatica record to the Informatica record, Data Director cannot display the hierarchy for the Informatica record.

Before you upgrade, review your relationships in Hierarchy Manager to ensure that you do not have relationship loops from one business entity to the same business entity. If you have relationship loops in Hierarchy Manager, after you upgrade, you might have to restructure your relationships.

#### **Workarounds:**

- **•** Add another business entity as the root business entity in the hierarchy model.
- **•** Create the relationship as a network relationship instead.

For more information about upgrading hierarchies, see the *Multidomain MDM Upgrade Guide*.

(MDM-30963)

### Creating or Updating Operational Reference Stores for Specific Locales

When you run the sip ant script to create or update Operational Reference Stores, you are prompted to enter the operating system locale. If the prompt does not list your operating system locale, select the default locale en US.

(MDM-31496)

### <span id="page-4-0"></span>IBM Environments

The following issues affect Multidomain MDM when installed with IBM AIX, IBM Db2, or IBM WebSphere.

#### **Configuring Single Sign-On Authentication for Data Director in IBM Db2 Environments**

In IBM Db2 environments, when you configure Single Sign-On (SSO) authentication for Data Director, you upload a custom login provider package in Data Director Configuration Manager. If the size of the custom login provider package is greater than 1 MB, Data Director Configuration Manager cannot save the package.

To configure SSO by using a custom login provider package that is greater than 1 MB, perform the following steps:

1. Run the following Db2 database command:

```
UPDATE C_REPOS_COLUMN SET DATA_LENGTH = 50000000 WHERE TABLE_NAME =
'C_REPOS_DS_LOGIN_SETTINGS' AND COLUMN_NAME = 'BLOB_DATA'
ALTER TABLE C_REPOS_DS_LOGIN_SETTINGS ALTER COLUMN BLOB_DATA SET DATA TYPE
BLOB(50M)
REORG TABLE C_REPOS_DS_LOGIN_SETTINGS
COMMIT
```
2. In Data Director Configuration Manager, use the **Login Provider Settings** page to upload the custom login provider package.

(MDM-31317)

### Oracle Environments

The following issues affect Multidomain MDM when installed with Oracle database or Oracle WebLogic.

**Oracle WebLogic 12.2.1.3**

When you use Oracle WebLogic version 12.2.1.3 with Multidomain MDM version 10.4, the following additional steps are required to address some known limitations.

Apply a patch to WebLogic 12.2.1.3

Ensure that your WebLogic 12.2.1.3 environment includes the following patch: p26923558\_122130\_Generic.zip

#### (MDM-18967)

Configure the Java Virtual Machines for WebLogic 12.2.1.3

To configure a Java Virtual Machine (JVM), set the Java options by using the JAVA OPTIONS environment variable.

You can set the Java options in the following file:

```
On UNIX. <WebLogic domain>/bin/setDomainEnv.sh
```
#### On Windows. <WebLogic domain>\bin\setDomainEnv.cmd

The following table describes the Java options:

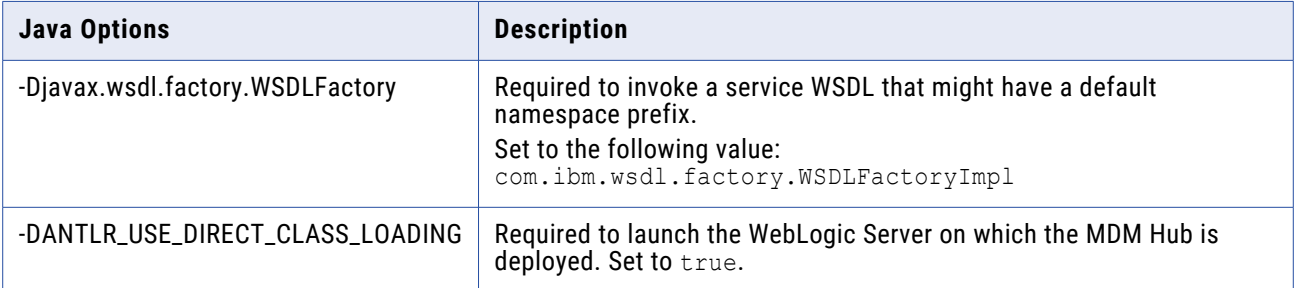

#### Update the Hub Server build properties

Edit the Hub Server build.properties file to set the following property:

```
weblogic.version=10.x
```
#### (MDM-22366)

#### Deploy the Resource Kit .ear files

If you install the Resource Kit, the . ear files are not deployed automatically. You need to edit the classpath in the sip ant script, run the post installation script, and deploy the .ear files from the WebLogic Administration Console.

**Note:** The following example procedure refers to .sh files and uses the syntax for a UNIX system.

- 1. If the post installation fails, navigate to the following directory: <MDM Hub installation directory>/hub/server/resourcekit/bin
- 2. Open the sip ant.sh file.
- 3. Find the following text and delete \$WLS\_CLASSPATH :

```
$JAVA_HOME/jre/bin/java \
$USER_INSTALL_PROP \
-xmx512m -classpath \n\$SIP_HOME/deploy/lib/ant.jar:$SIP_HOME/deploy/lib/ant-launcher.jar:$SIP_HOME/
deploy/lib/ant-nodeps.jar:$WLS_CLASSPATH
\overline{\phantom{0}}org.apache.tools.ant.Main \
$PARAM
```
4. Save the file.

5. Run ./postinstall.sh -Dweblogic.password=<password>. The process saves the generated .ear files in the following location: <MDM Hub installation directory>/hub/serverresourcekit/bin/deploy/deployed\_ears.

6. Open the WebLogic Administration Console and deploy the generated . ear files.

(MDM-22847)

#### <span id="page-6-0"></span>**Run the PostInstallSetup Script in Non-English Oracle and JBoss Environments**

When you install in a locale other than English in an Oracle and JBoss environment, the postInstallSetup script does not run during the installation process.

Workaround: Run the postInstallSetup script after the installation to deploy the EAR files. For more information, see the *Multidomain MDM Installation Guide*. (MDM-8731)

#### JBoss Environments

The following issues affect Multidomain MDM when installed with JBoss and any database environment.

#### **Enabling Security on JBoss EAP 7.1 for Remote Transactions**

In JBoss EAP 7.1 environments, remote transactions fail when remoting-connector security is not enabled.

To workaround the issue, enable remoting-connector security. Ensure that you configure the supported Elytron security framework. For more information, see the JBoss bugs JBEAP-13963 and JBEAP-16149.

(MDM-28775)

#### **Deploying the Data Director Applications on JBoss EAP 7.1**

After you install or upgrade the MDM Hub in the JBoss EAP 7.1 environment, the deployment status of applications might appear as failed in the Data Director Configuration Manager.

Use the Repository Manager tool in the Hub Console to ensure that all the Operational Reference Stores are validated. After the validation, use the Data Director Configuration Manager to redeploy the applications.

(MDM-24559, MDM-24415)

#### **Registering an Operational Reference Store on JBoss Clusters**

In a JBoss cluster environment, to be able to register Operational Reference Stores, configure the <datasources> definition in the standalone-full.xml file.

1. Open the standalone-full.xml file, which is in the following directory:

<JBoss Installation Directory>/standalone/configuration

2. Configure the <datasources> definition and save the changes.

(MDM-10952)

#### **Setting a System Property in JBoss EAP Environment 7.3**

You must set a system property that prevents REST API authentication failures of business entity service requests, which do not contain required credentials due to truncated cookie values. Optionally, you can set this property for JBoss EAP 7.2 and 7.1.

• Open the standalone.conf file located in the following directory: On UNIX. <JBoss installation directory>/bin/

On Windows. <JBoss installation directory>\bin\

```
• Set the following Java property:
```

```
-Dio.undertow.legacy.cookie.ALLOW HTTP SEPARATORS IN V0=true
```
(MDM-35074)

## After You Install or Upgrade

Some known limitations can affect your installation or upgrade experience. To avoid potential issues, ensure that you review the following issues and complete any workarounds after you install or upgrade.

#### **Upgrading Operational Reference Stores in IBM Db2 Environments**

In an IBM Db2 environment, when you run the sip ant upgrade script to upgrade the Operational Reference Store (ORS) database, the upgrade might fail. The issue occurs because some SELECT statements return more than one row while creating the PCTL and HPCT tables.

For a workaround, contact Informatica Global Customer Support.

(MDM-31347)

#### **Validating Operational Reference Stores in IBM Db2 Environments**

In an IBM Db2 environment, after you upgrade the Operational Reference Store (ORS) databases, the ORS validation might fail with warnings. The warnings indicate the use of incorrect time stamps instead of current time stamps in the PCTL and HPCT tables.

 $\triangleright$  To correct the time stamps, run the following command:

```
UPDATE C_REPOS_COLUMN
SET DATA DEFAULT = 'CURRENT TIMESTAMP'
WHERE (TABLE NAME LIKE '% PCTL' OR TABLE NAME LIKE '% HPCT') and DATA TYPE =
'TIMESTAMP'
```
(MDM-31443)

# **10.4 HotFix 2 Fixed Limitations**

### MDM Hub Fixed Limitations

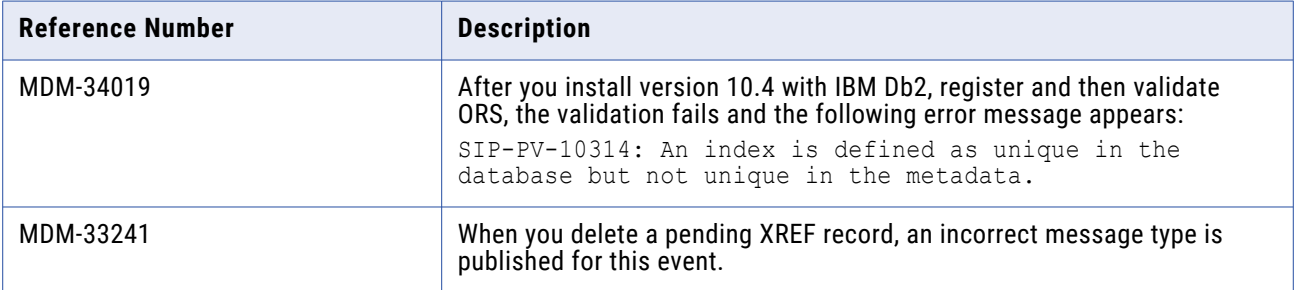

<span id="page-8-0"></span>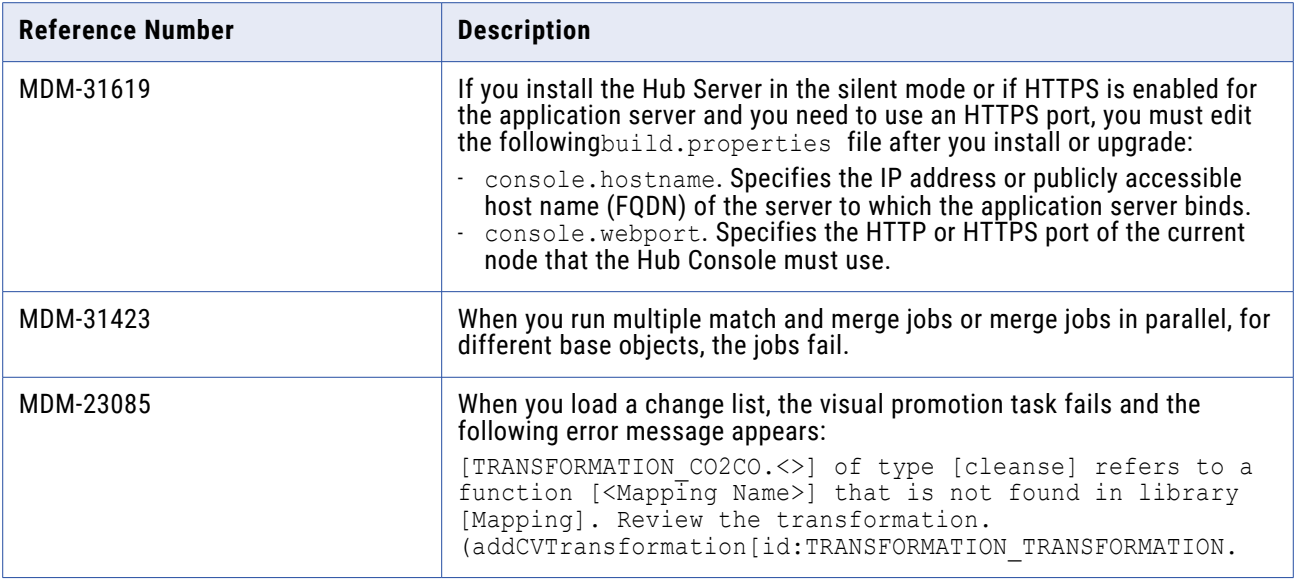

## Data Director with Business Entities Fixed Limitations

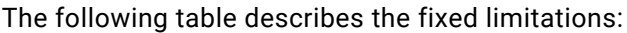

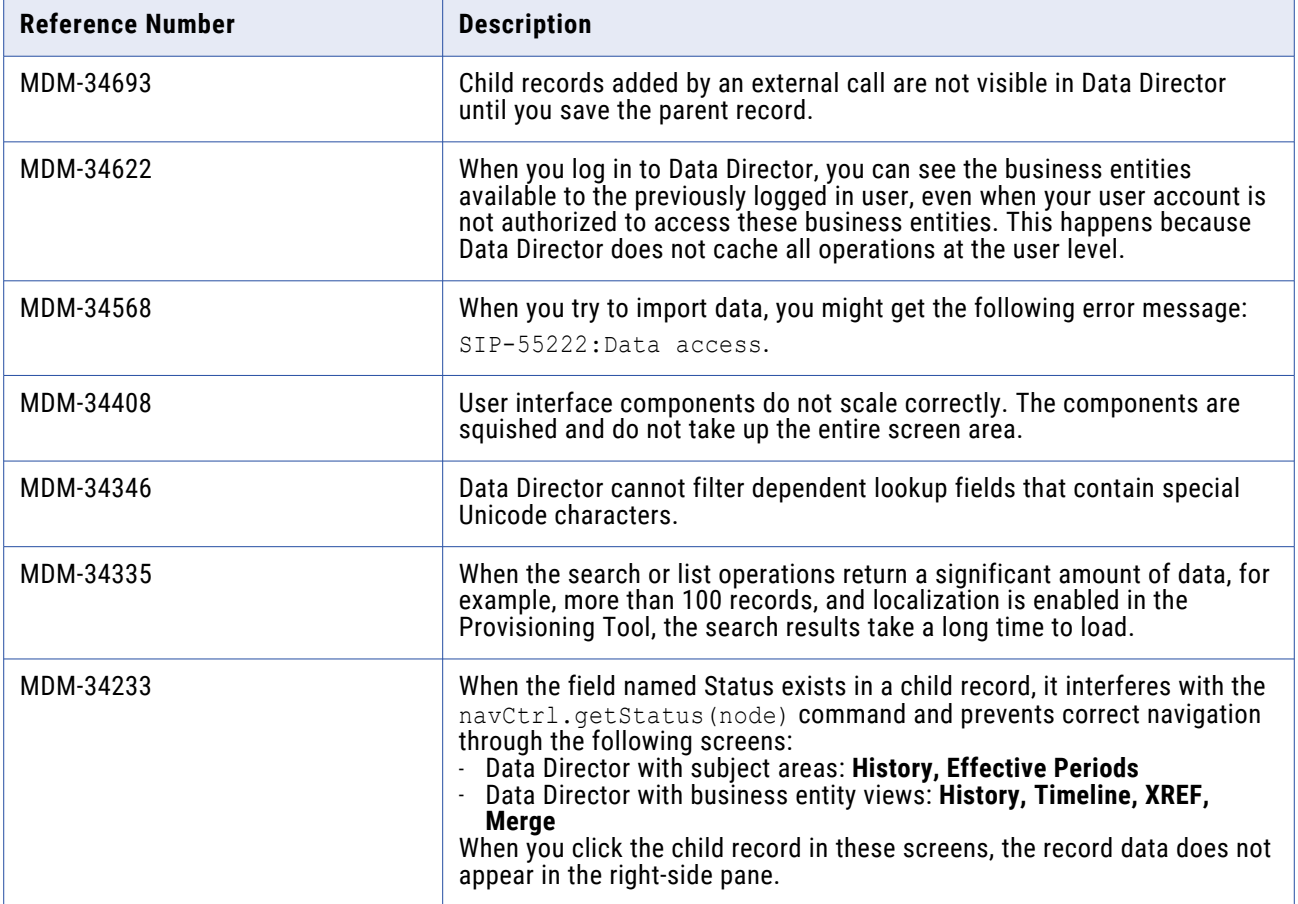

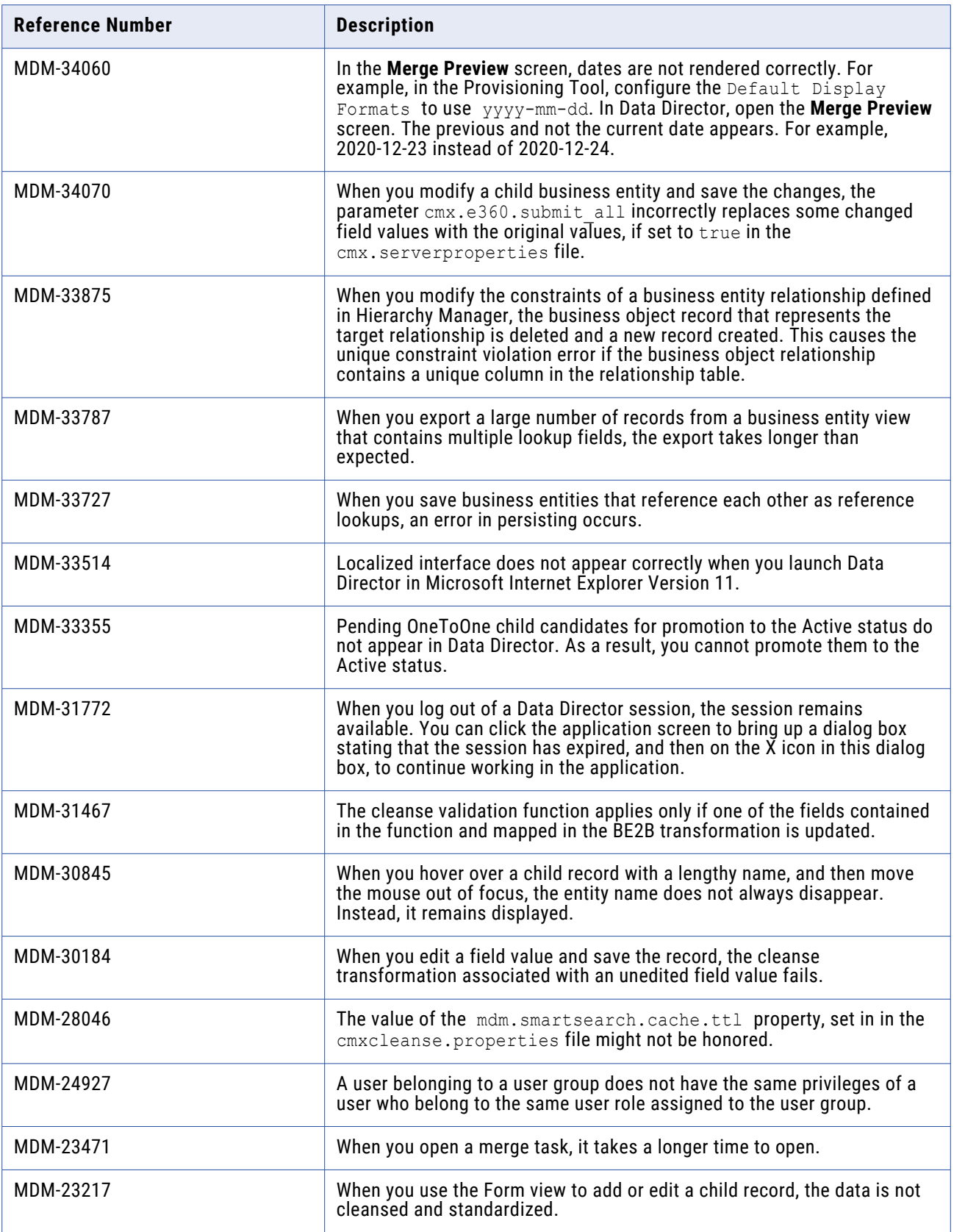

<span id="page-10-0"></span>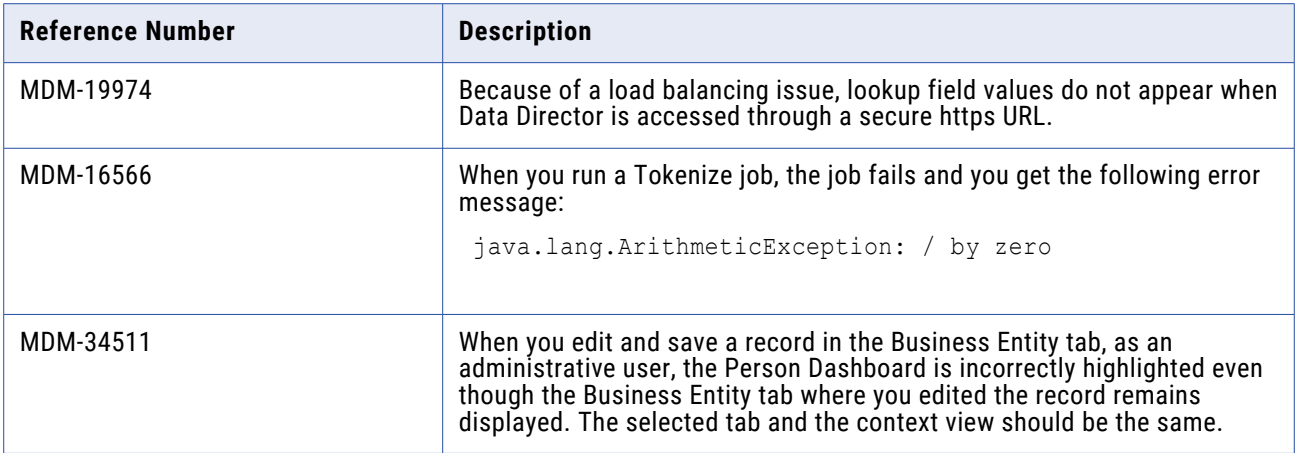

# Data Director with Subject Areas Fixed Limitations

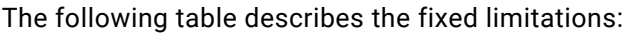

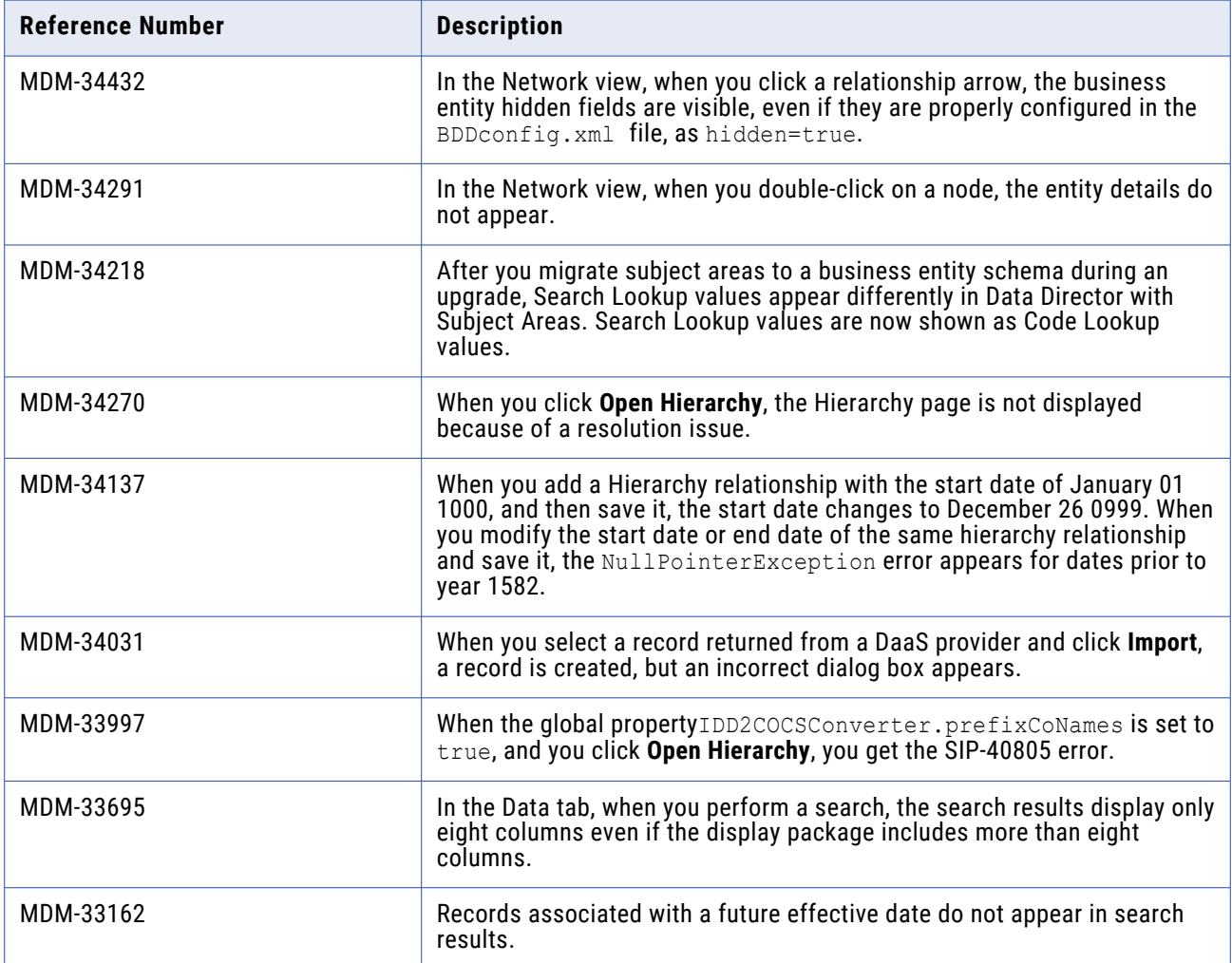

# <span id="page-11-0"></span>Provisioning Tool Fixed Limitations

The following table describes the fixed limitations:

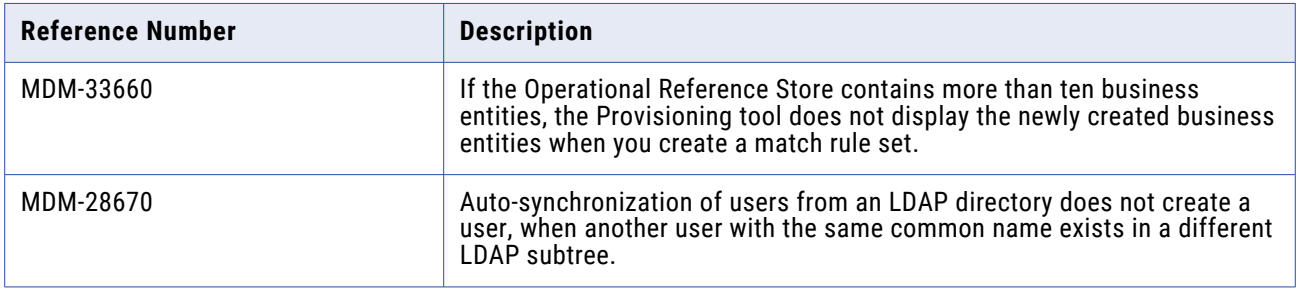

### Search Fixed Limitations

The following table describes the fixed limitations:

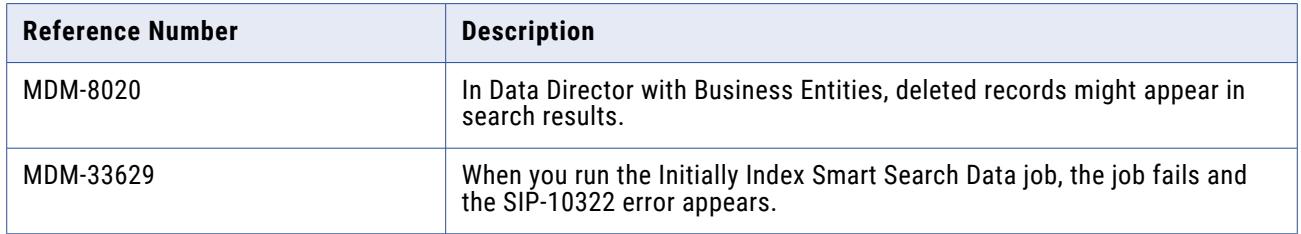

### Business Entity Services Fixed Limitations

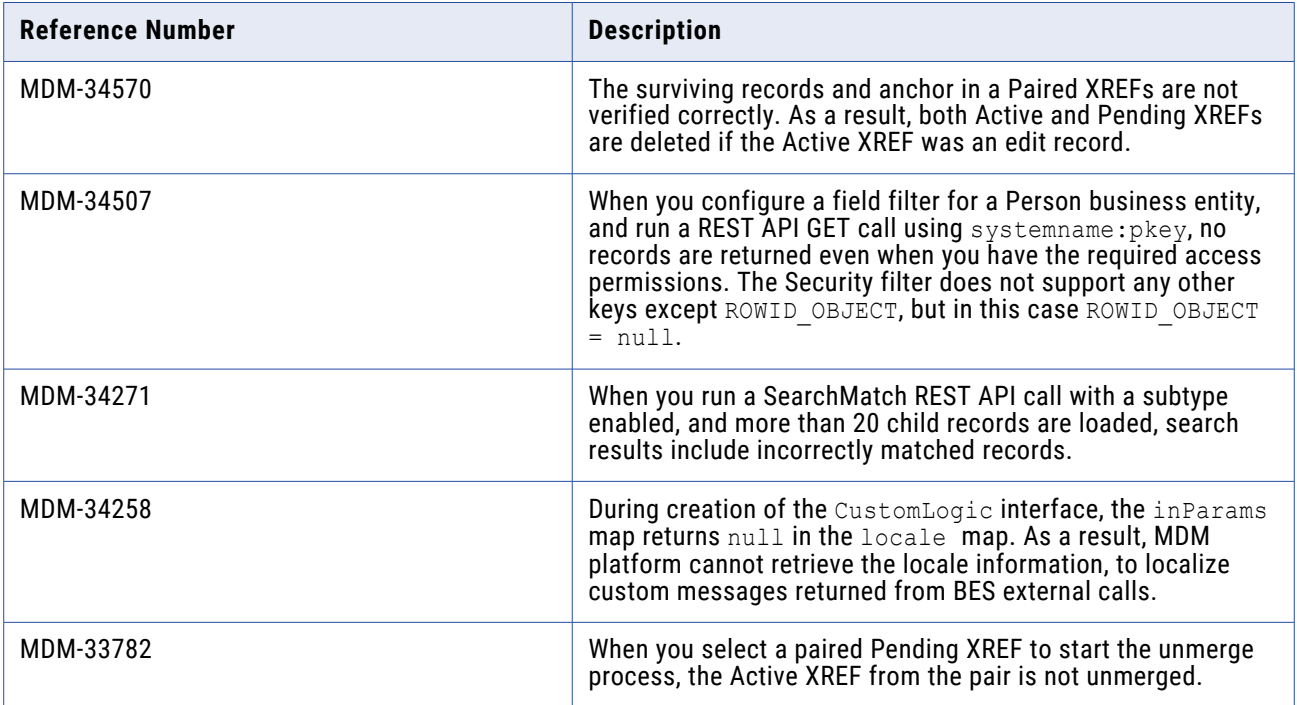

<span id="page-12-0"></span>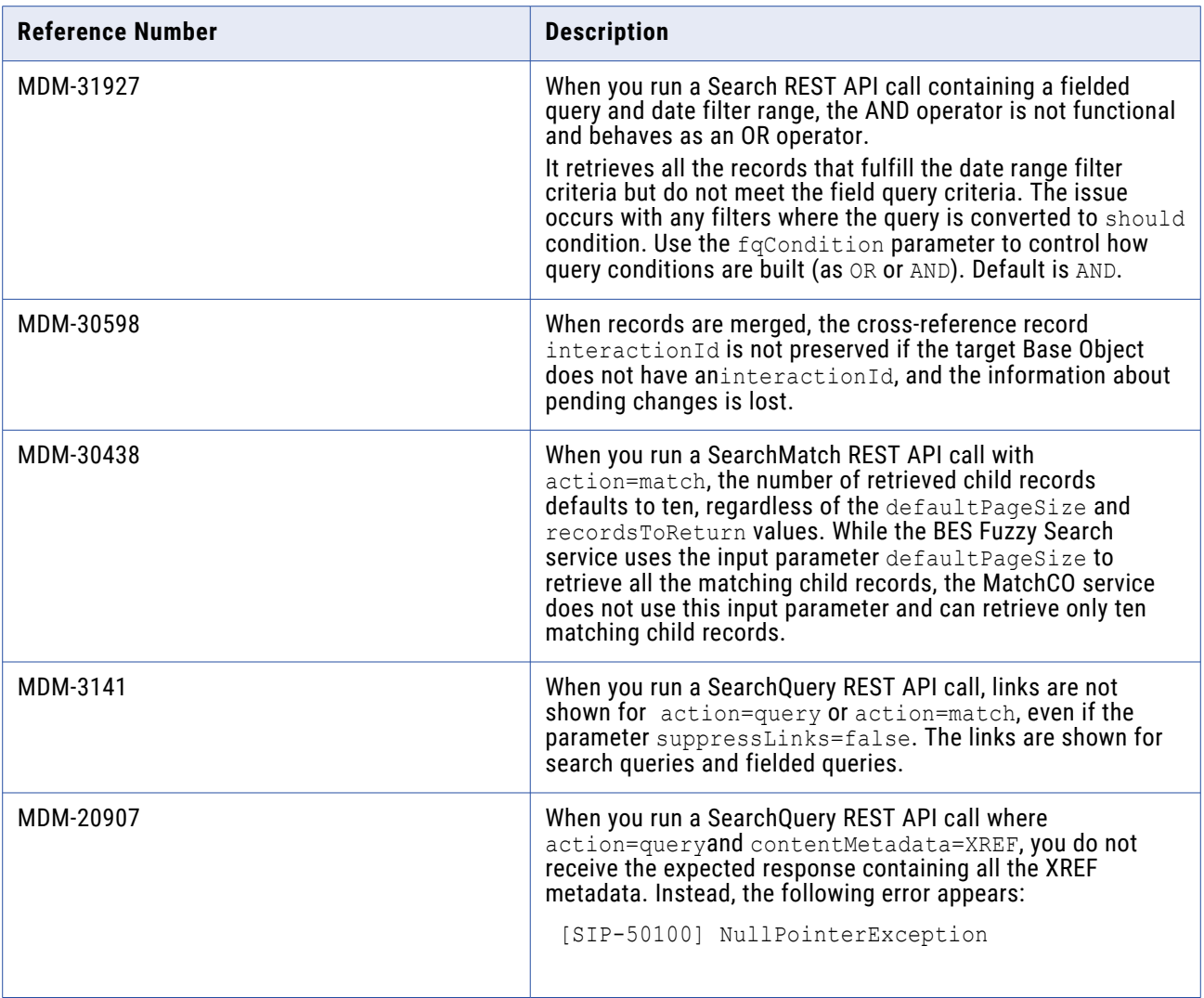

# Services Integration Framework Fixed Limitations

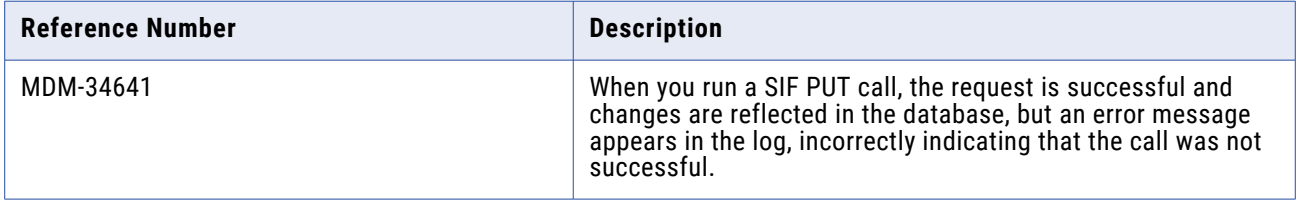

# <span id="page-13-0"></span>**10.4 HotFix 2 Known Limitations**

### MDM Data Director Known Limitations

The following table describes the known limitations:

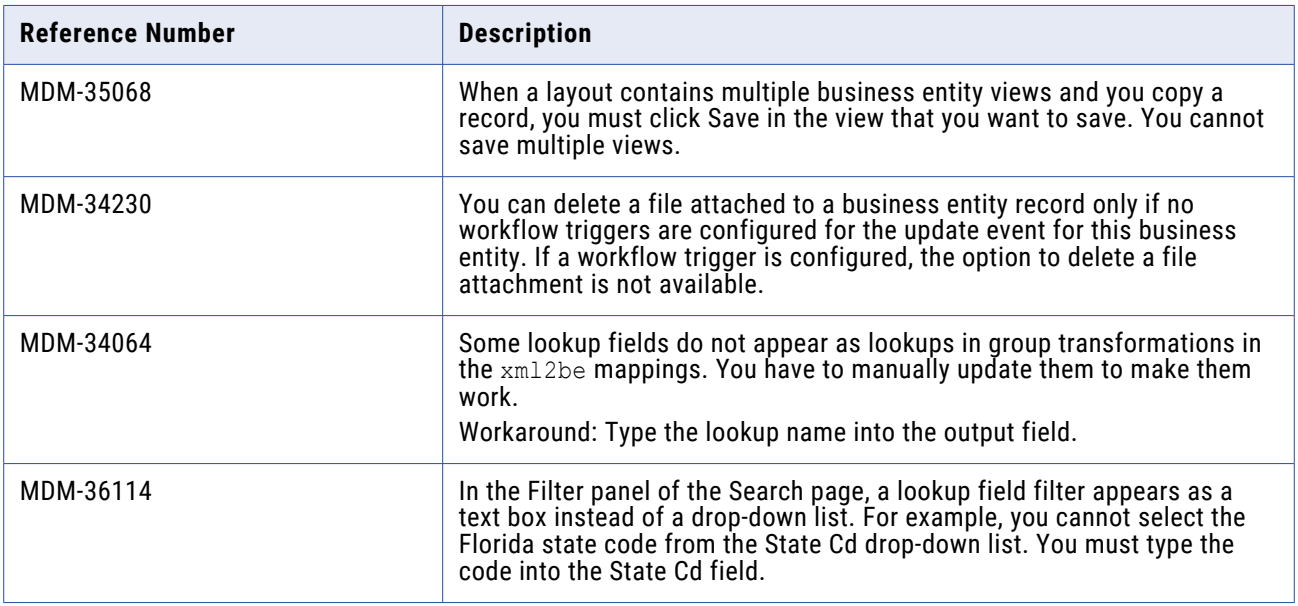

### MDM Hub Known Limitations

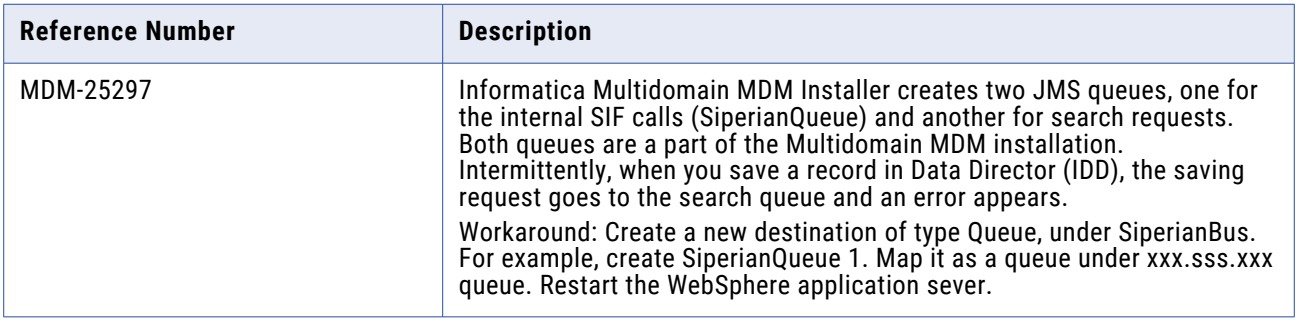

# <span id="page-14-0"></span>**10.4 HF2 Closed Enhancement Requests**

## Data Director Closed Enhancement Requests

The following table describes the enhancements added in this release:

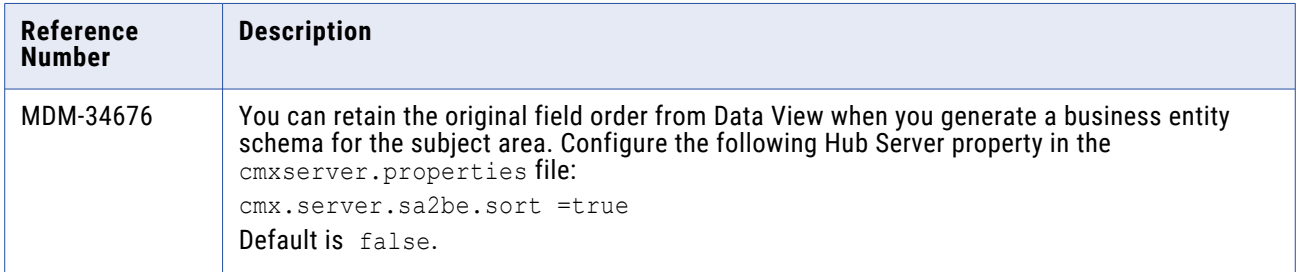

## MDM Hub Closed Enhancement Requests

The following table describes closed enhancements:

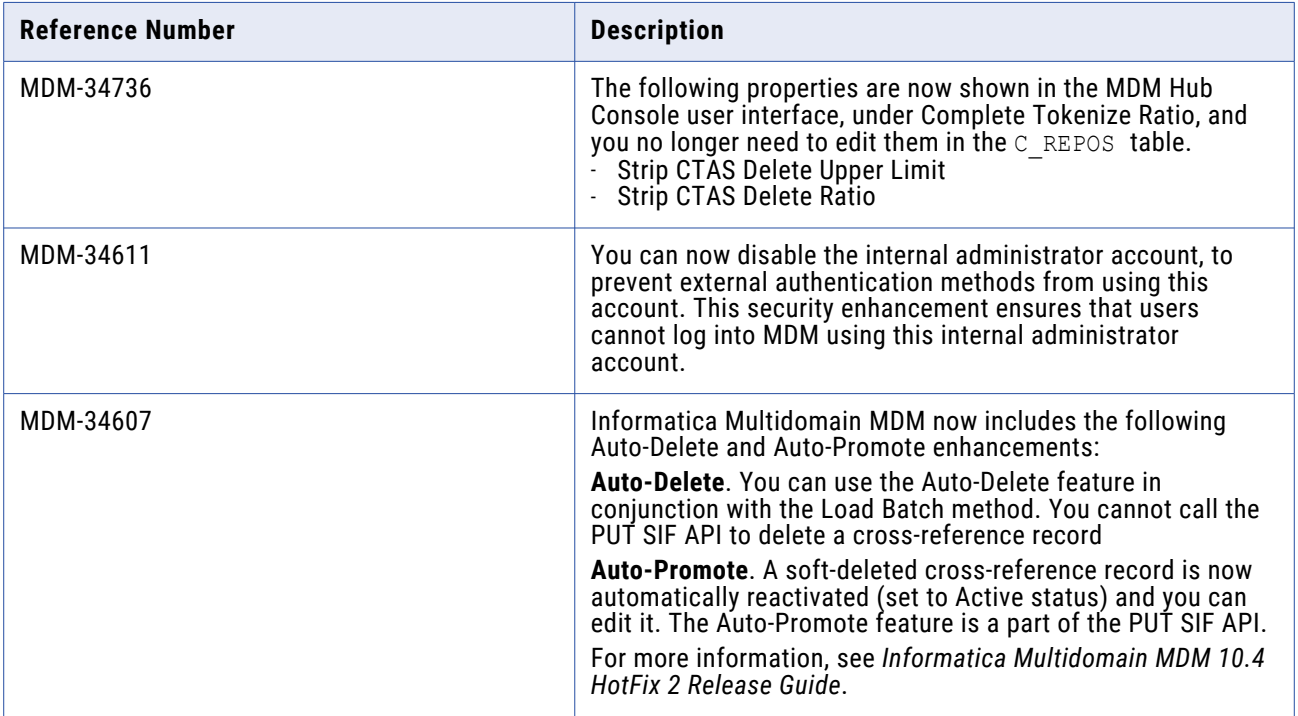

# <span id="page-15-0"></span>**10.4 HotFix 1 Fixed Limitations**

### MDM Hub Fixed Limitations

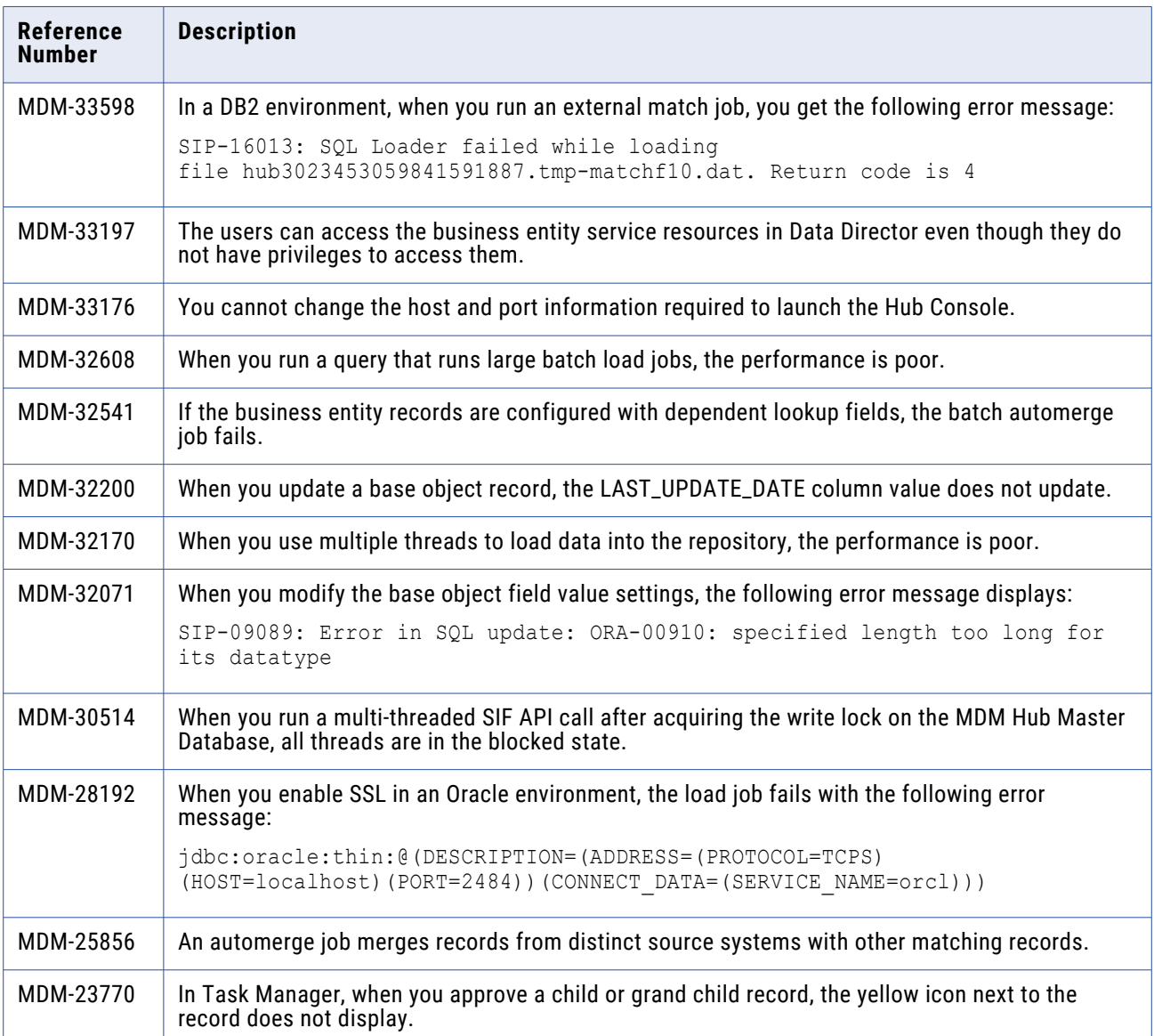

# <span id="page-16-0"></span>Data Director with Business Entities (E360) Fixed Limitations

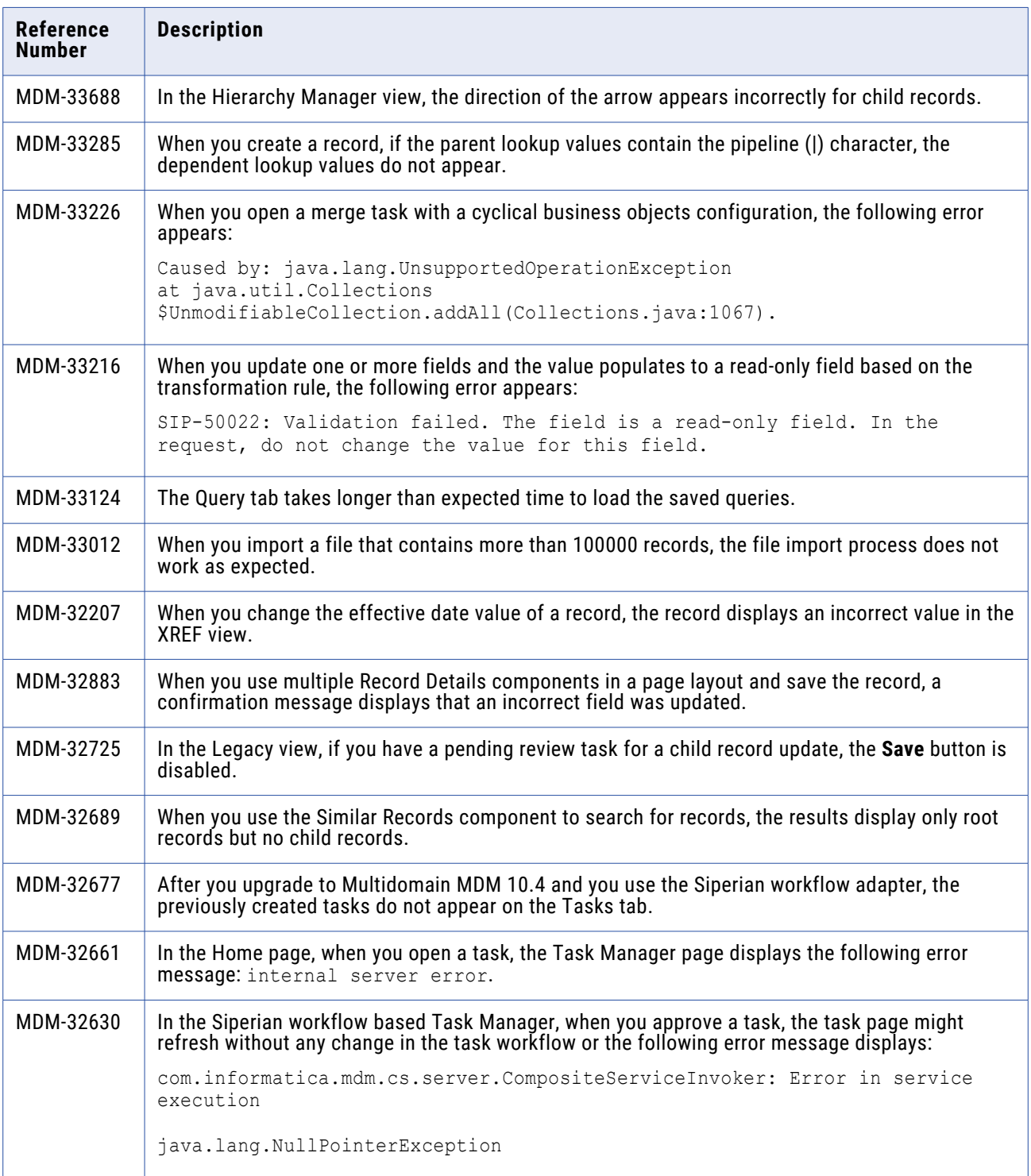

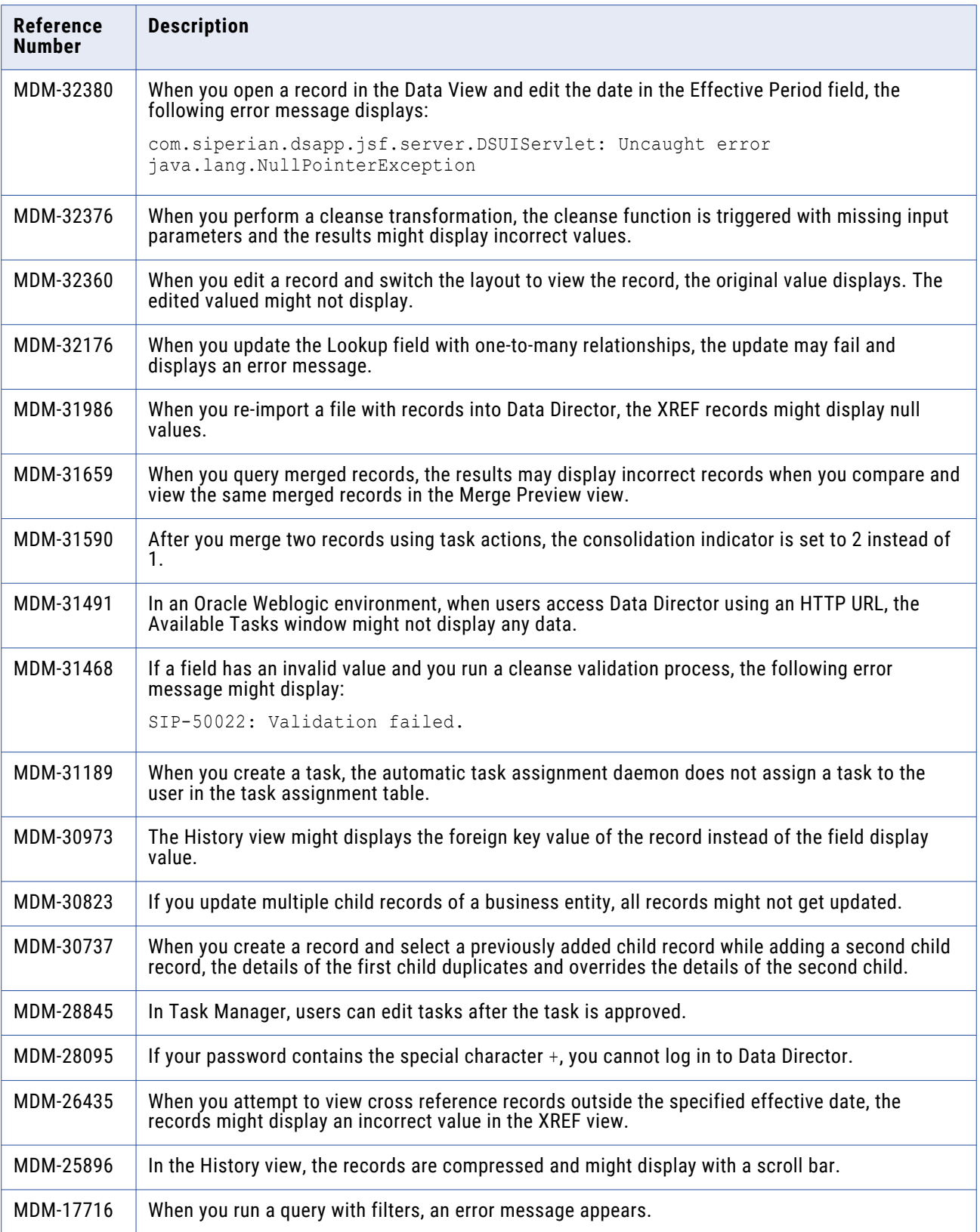

## <span id="page-18-0"></span>Provisioning Tool Fixed Limitations

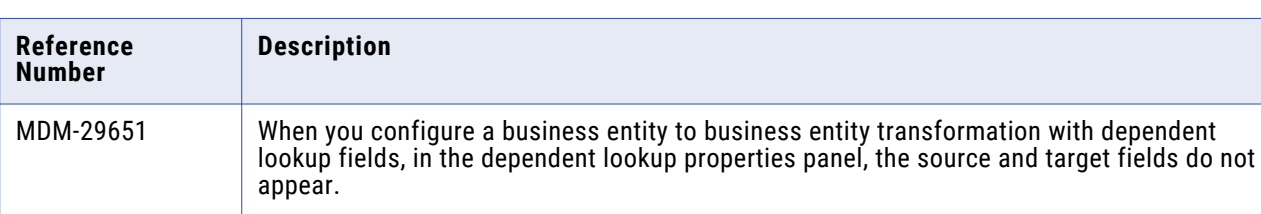

The following table describes the fixed limitations:

## Search Fixed Limitations

The following table describes the fixed limitations:

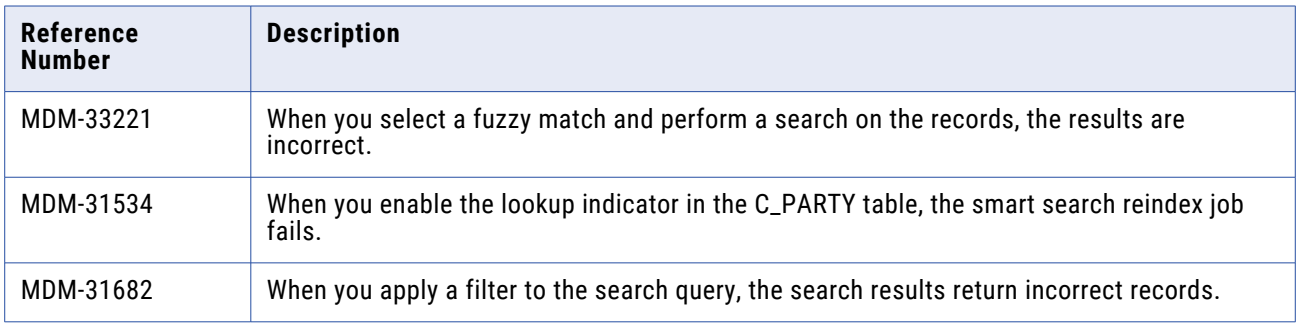

### Services Integration Framework Fixed Limitations

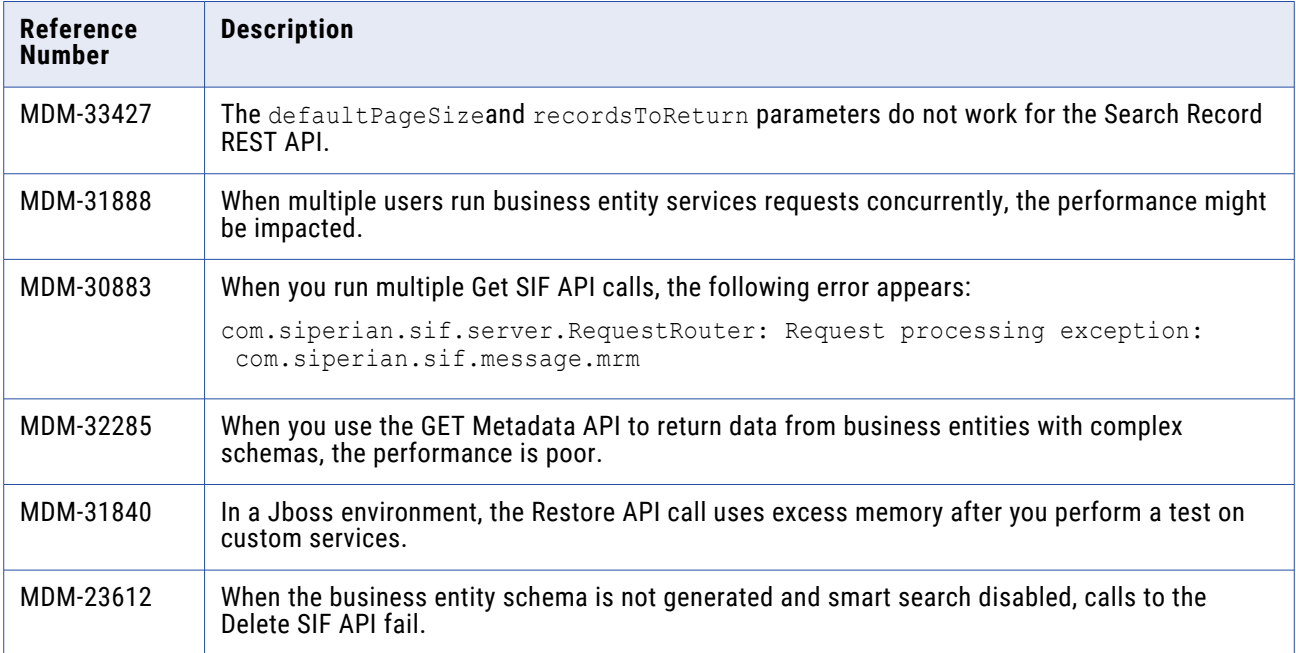

# <span id="page-19-0"></span>**10.4 HotFix 1 Known Limitations**

## MDM Data Director Known Limitations

The following table describes the known limitations:

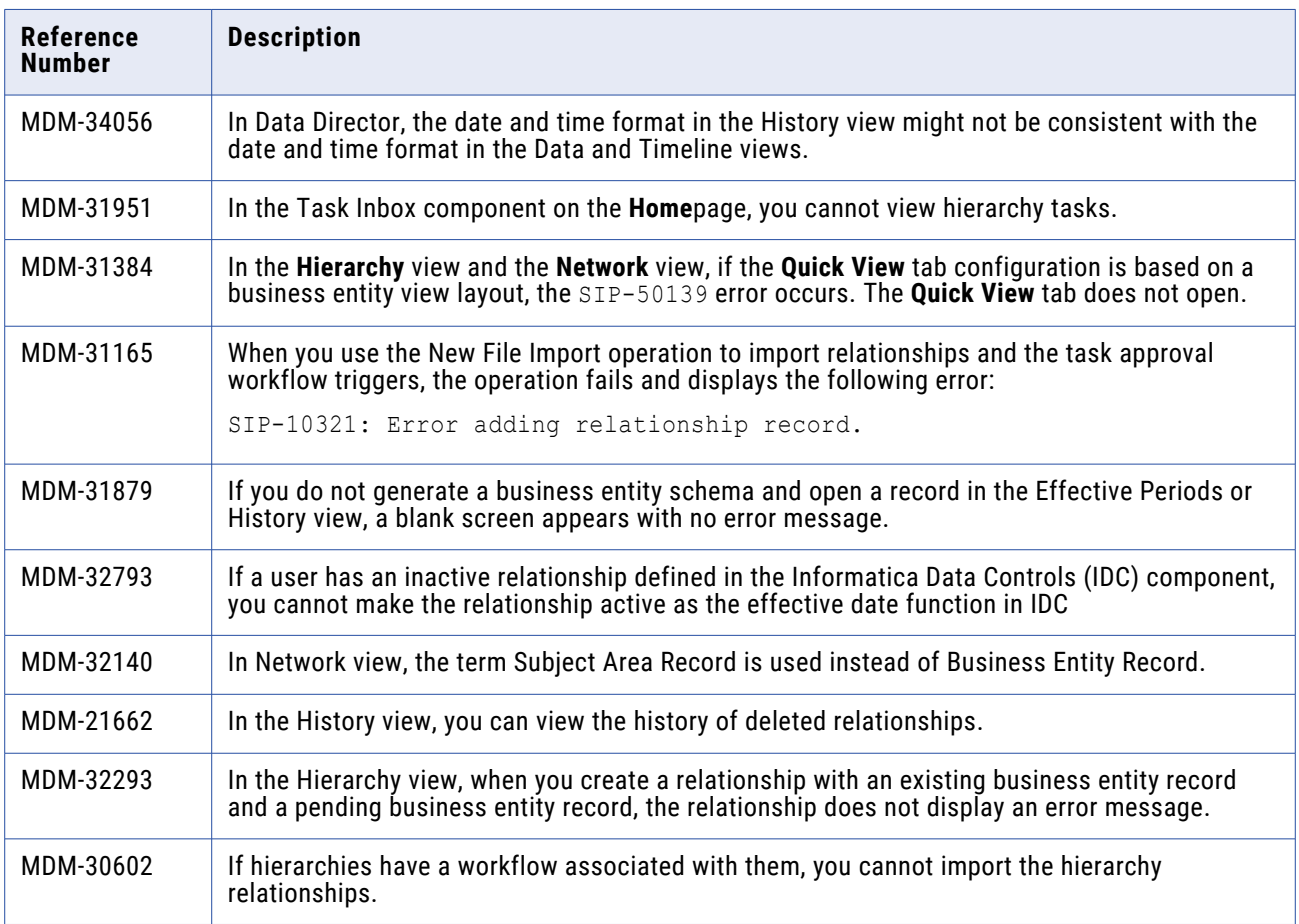

### Provisioning Tool Known Limitations

The following table describes known limitations:

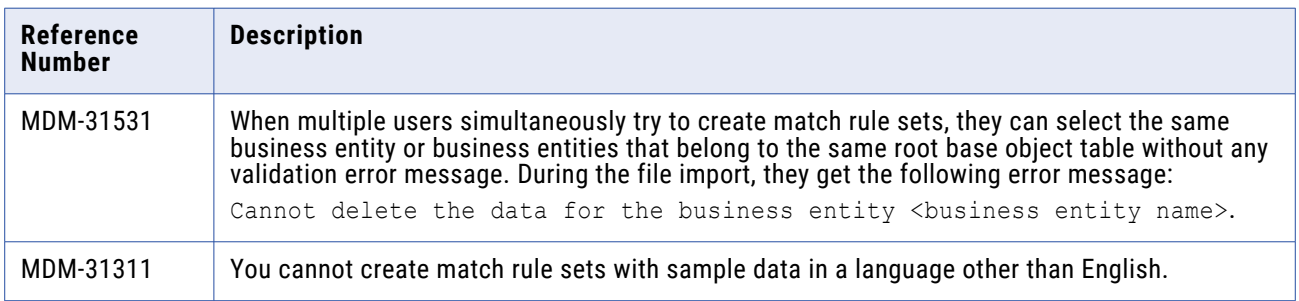

### <span id="page-20-0"></span>Business Process Management Known Limitations

The following table describes the known limitations that were found in 10.4:

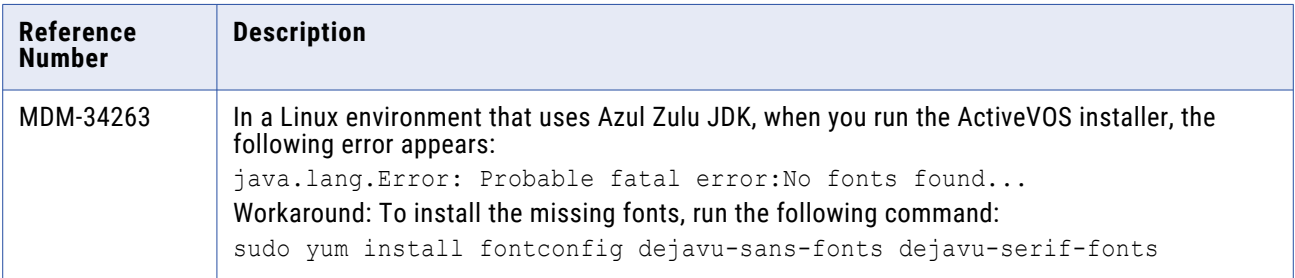

# **10.4 Closed Enhancement Requests**

### Data Director Closed Enhancement Requests

The following table describes closed enhancement requests:

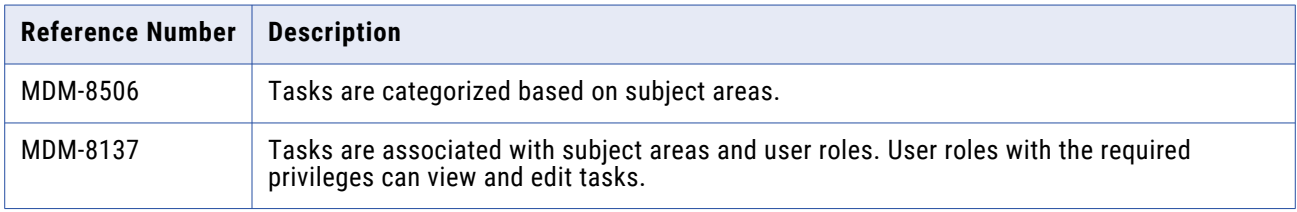

### Provisioning Tool Closed Enhancement Requests

The following table describes closed enhancement requests:

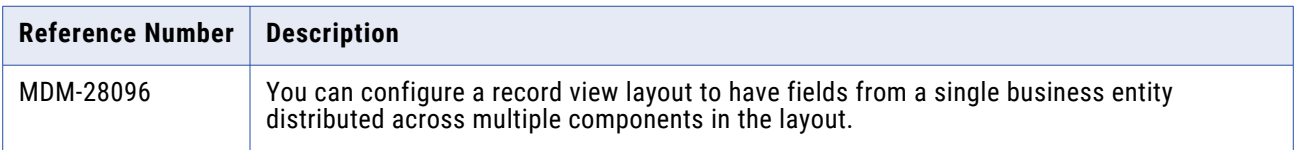

# **10.4 Fixed Limitations**

### MDM Hub Fixed Limitations

Review the Release Notes of previous releases for information about previous fixed issues.

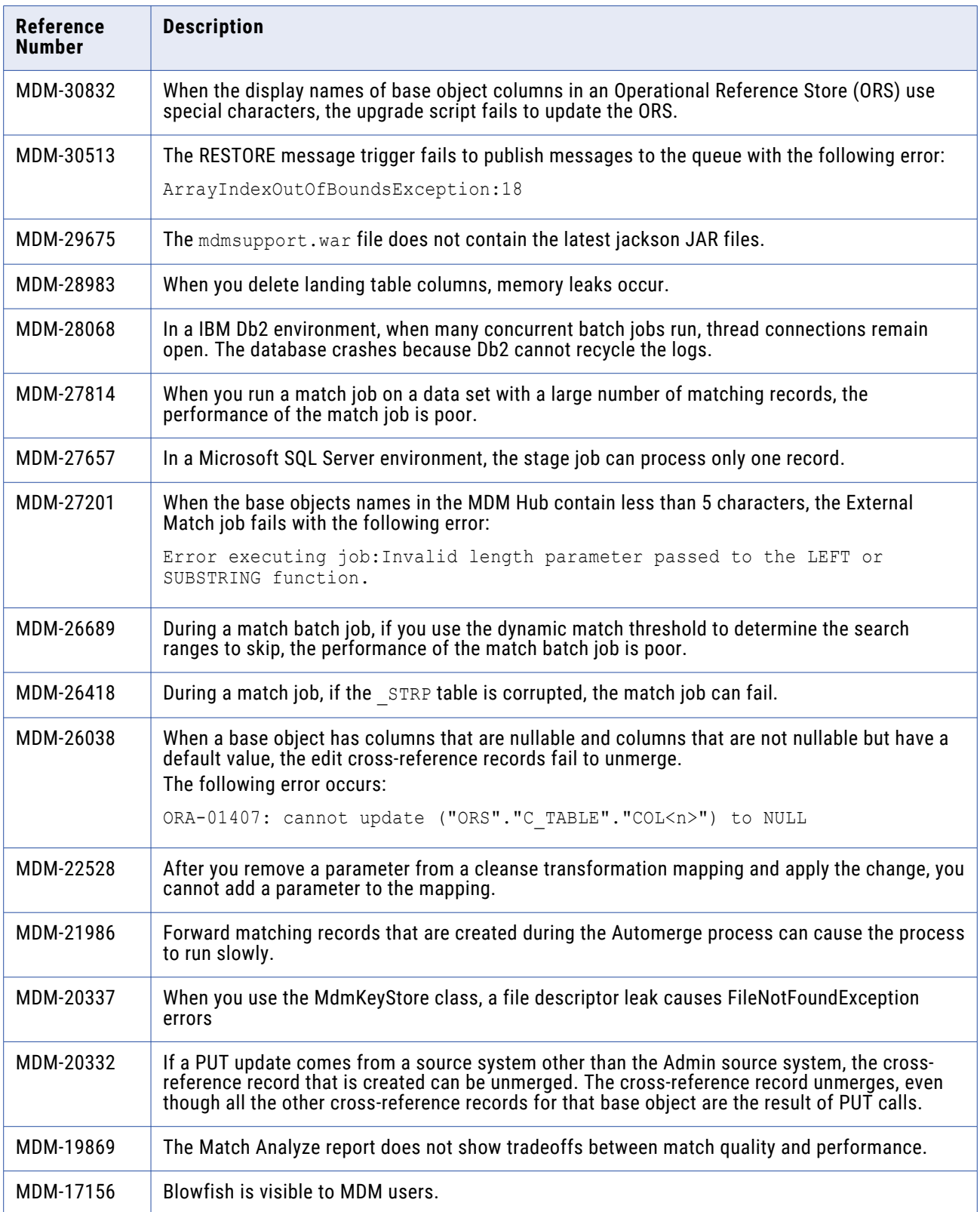

<span id="page-22-0"></span>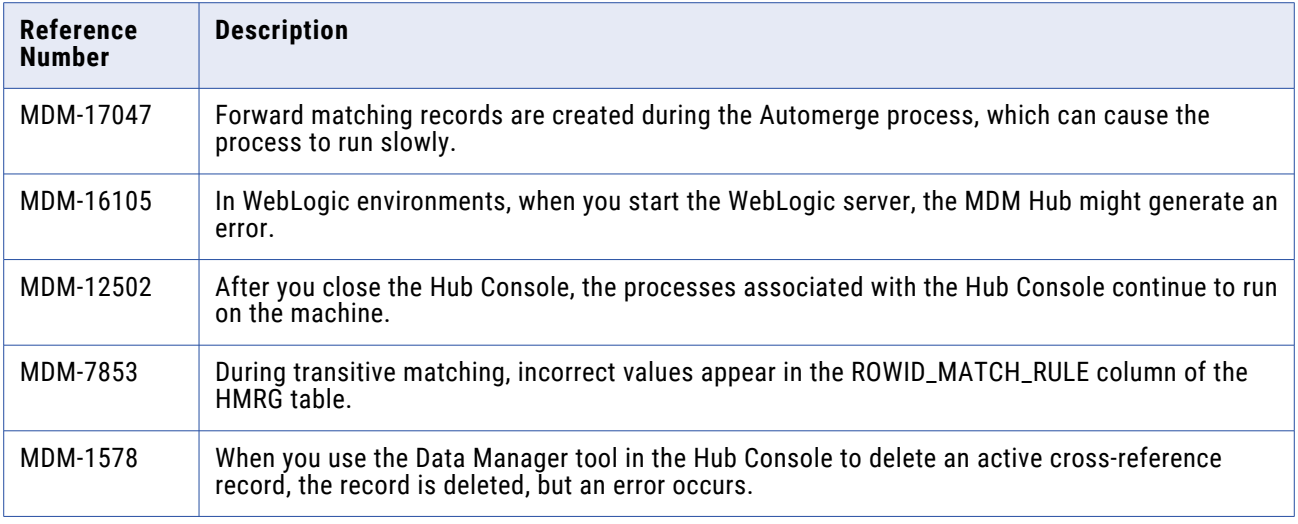

## Data Director with Business Entities Fixed Limitations

Review the Release Notes of previous releases for information about previous fixed issues.

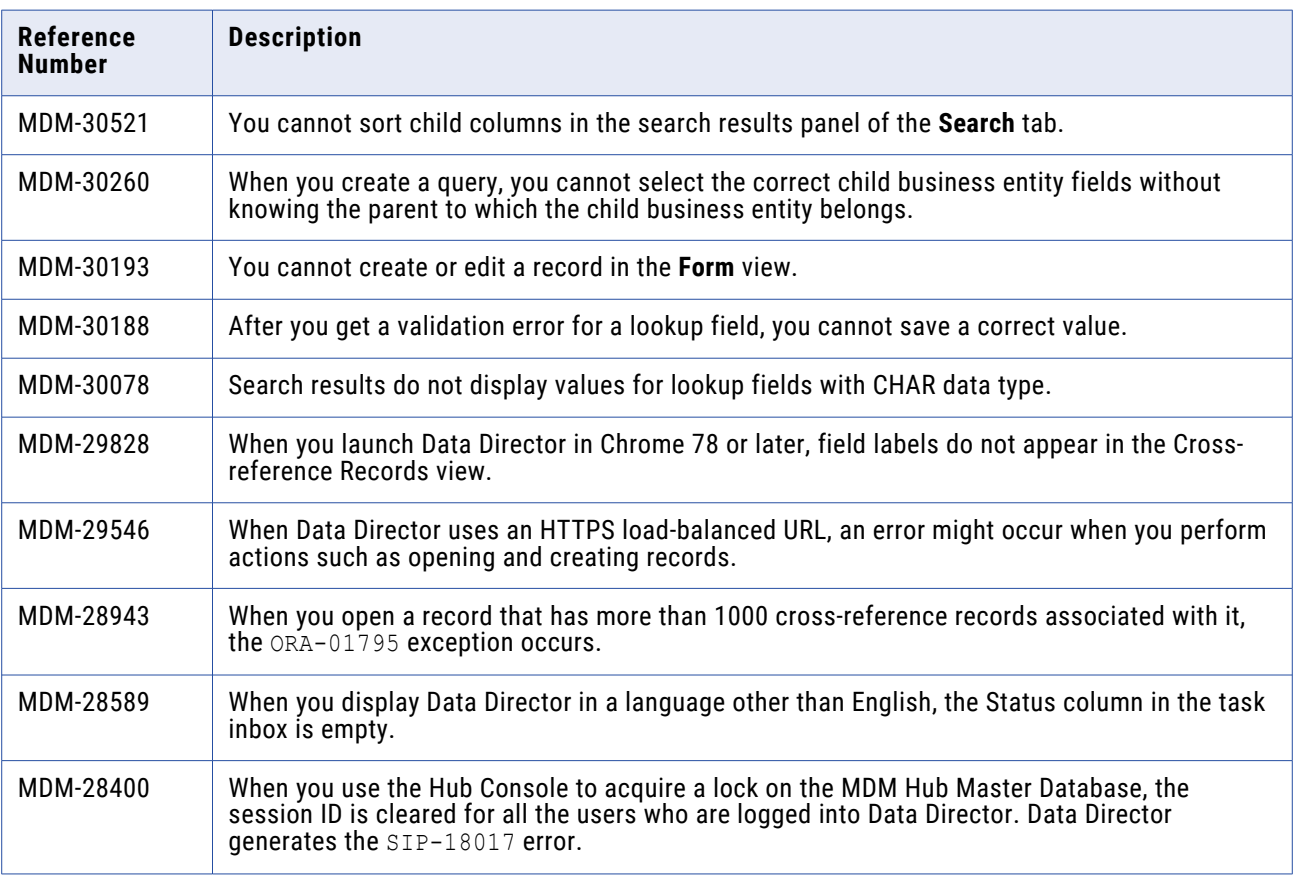

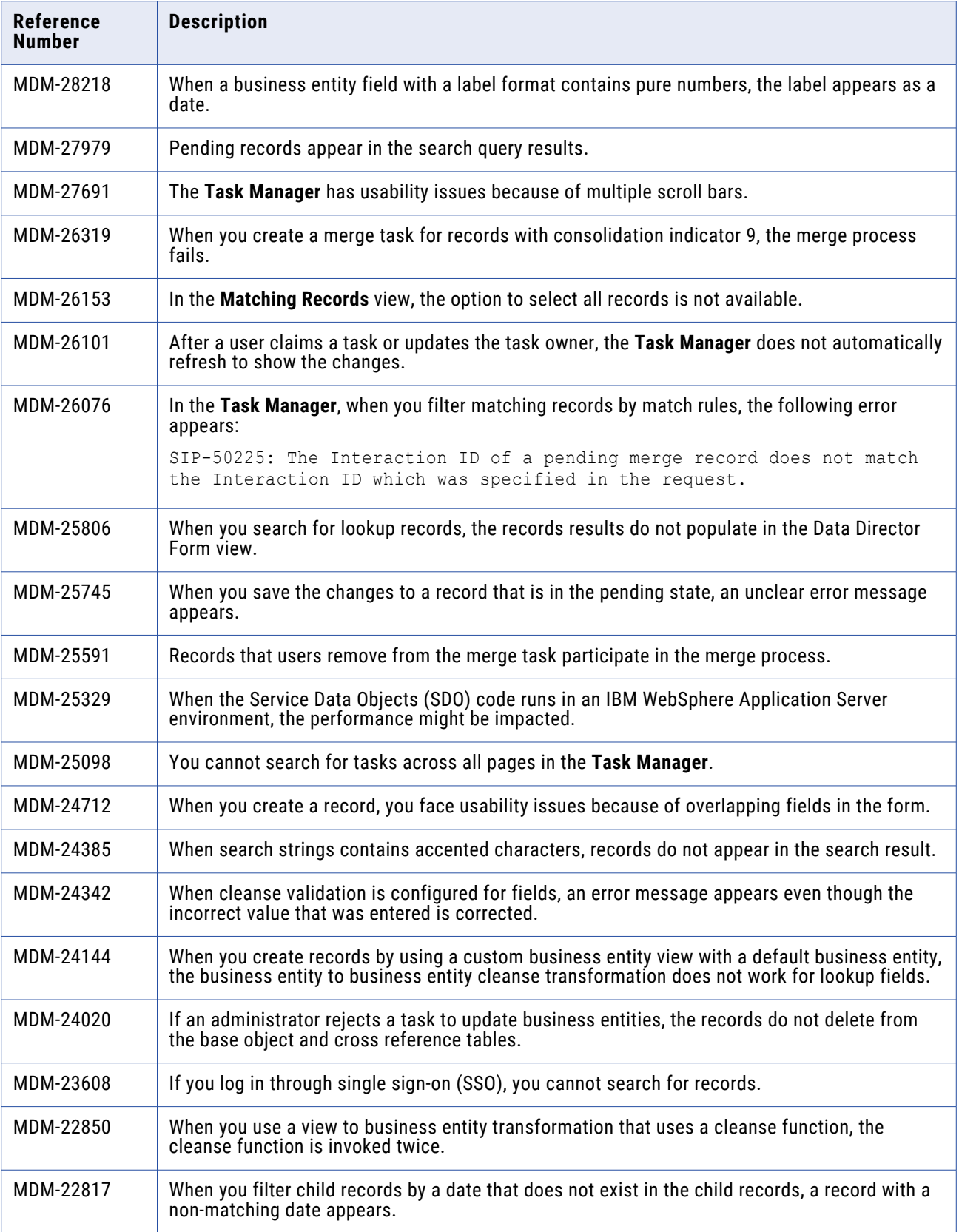

<span id="page-24-0"></span>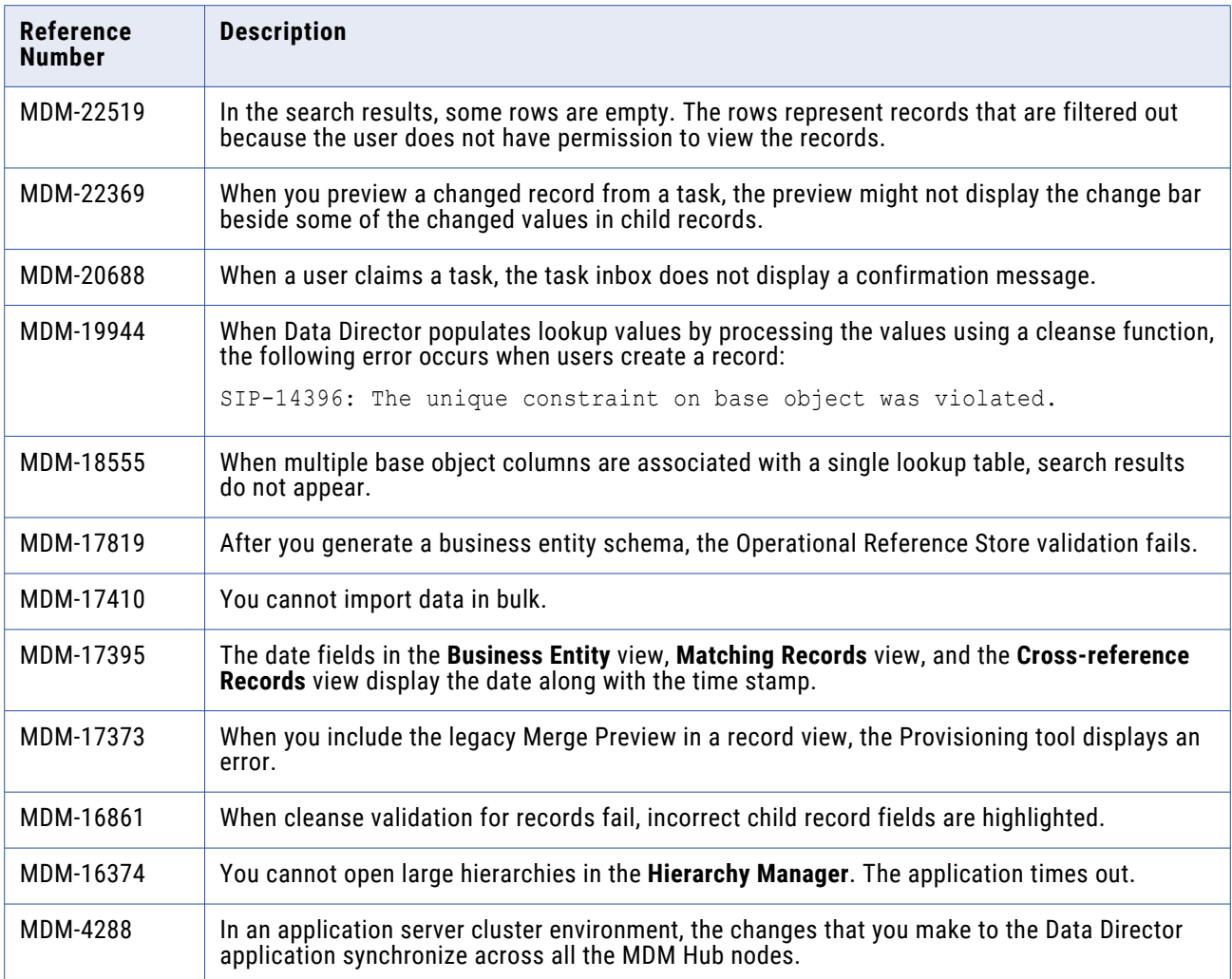

# Data Director with Subject Areas Fixed Limitations

Review the Release Notes of previous releases for information about previous fixed issues.

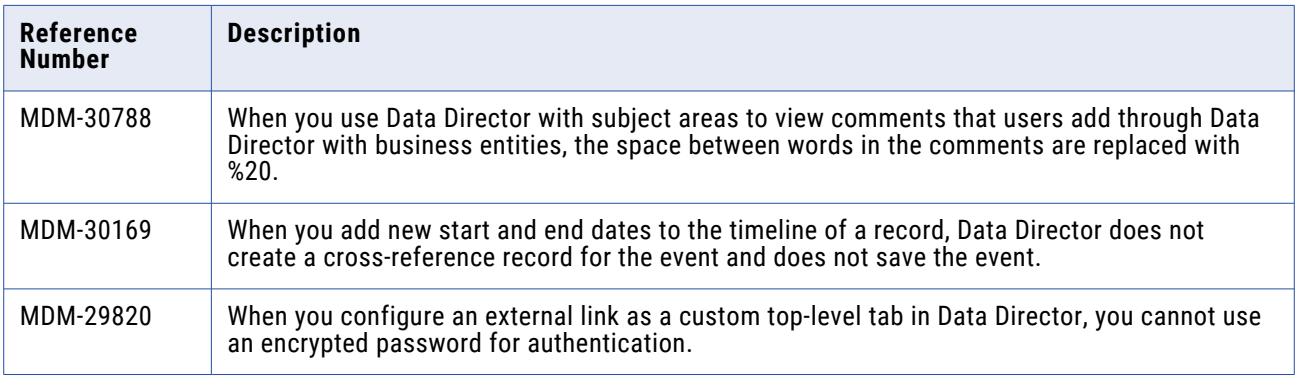

<span id="page-25-0"></span>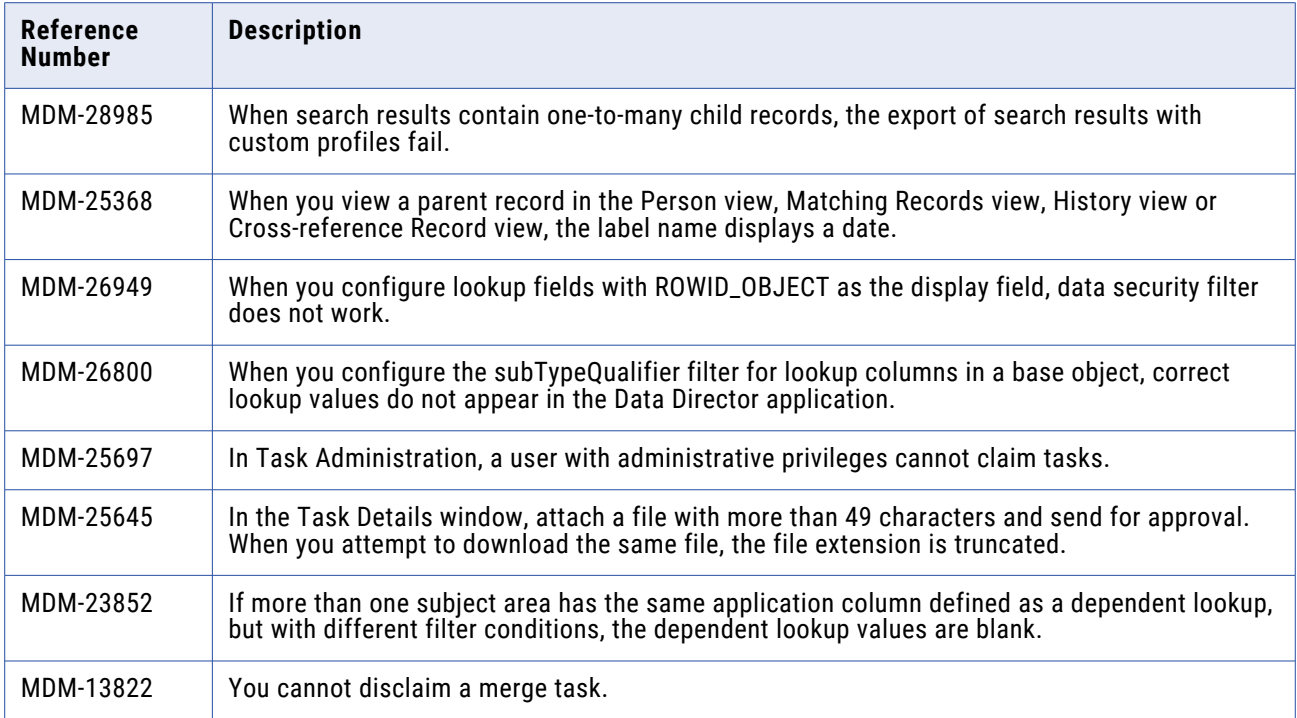

# Provisioning Tool Fixed Limitations

Review the Release Notes of previous releases for information about previous fixed issues.

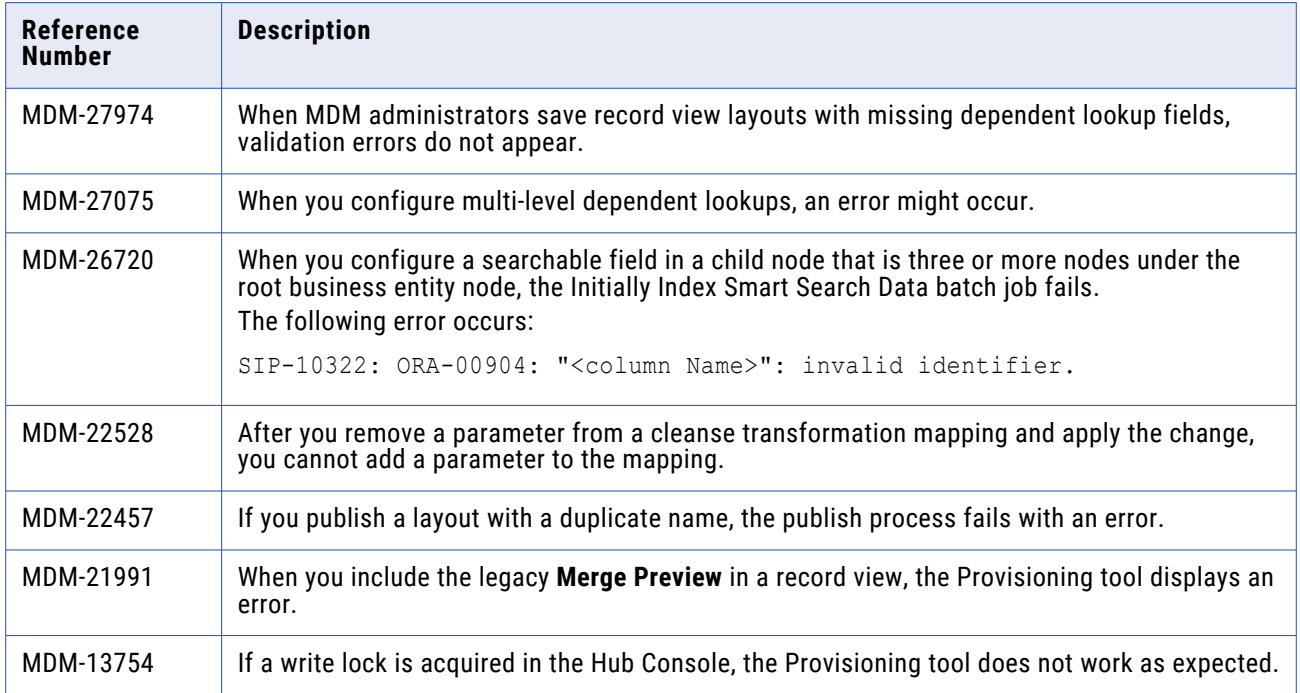

### <span id="page-26-0"></span>Business Process Management Fixed Limitations

Review the Release Notes of previous releases for information about previous fixed issues.

The following table describes fixed issues:

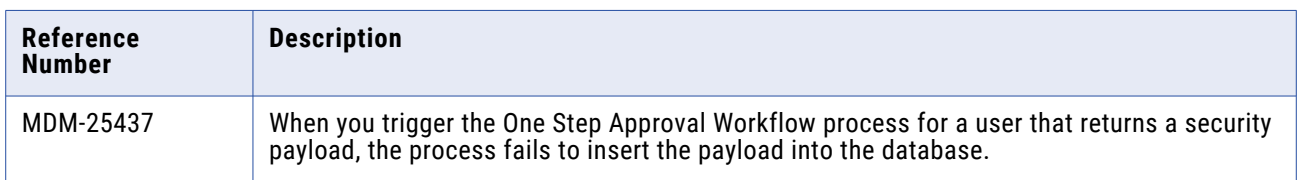

### Business Entity Services Fixed Limitations

Review the Release Notes of previous releases for information about previous fixed issues.

The following table describes fixed issues:

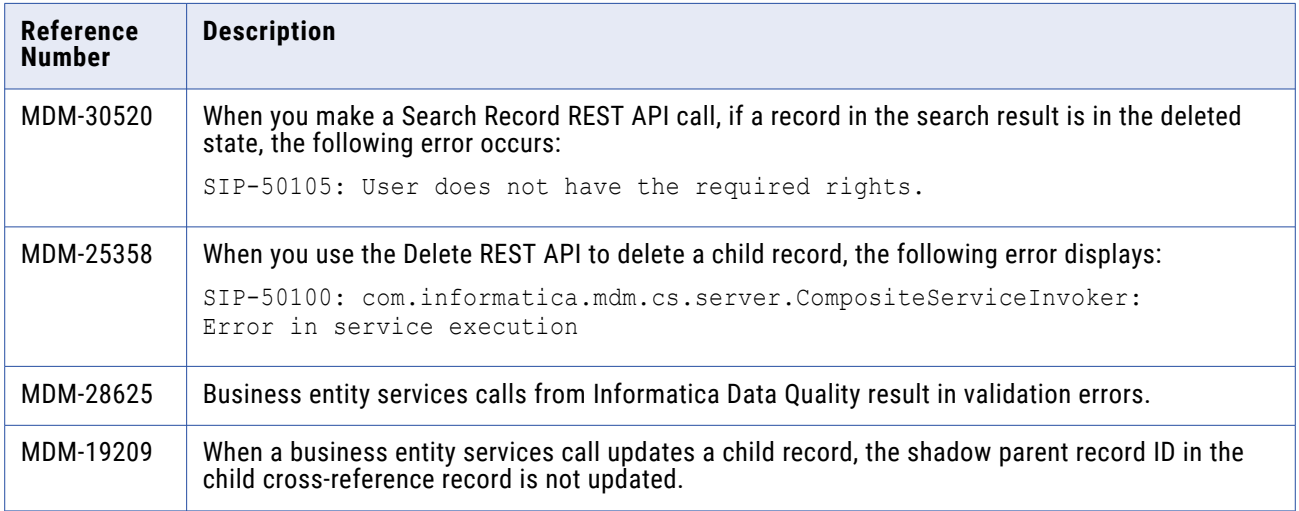

### Services Integration Framework Fixed Limitations

Review the Release Notes of previous releases for information about previous fixed issues.

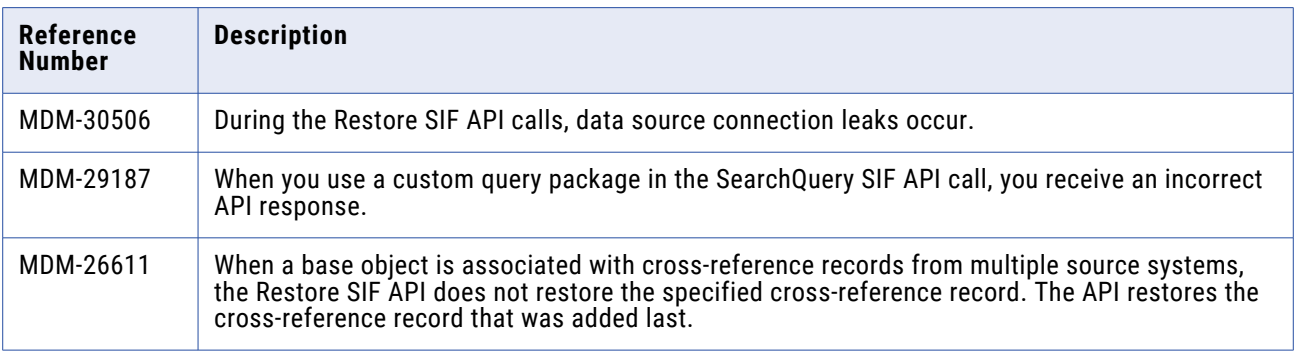

<span id="page-27-0"></span>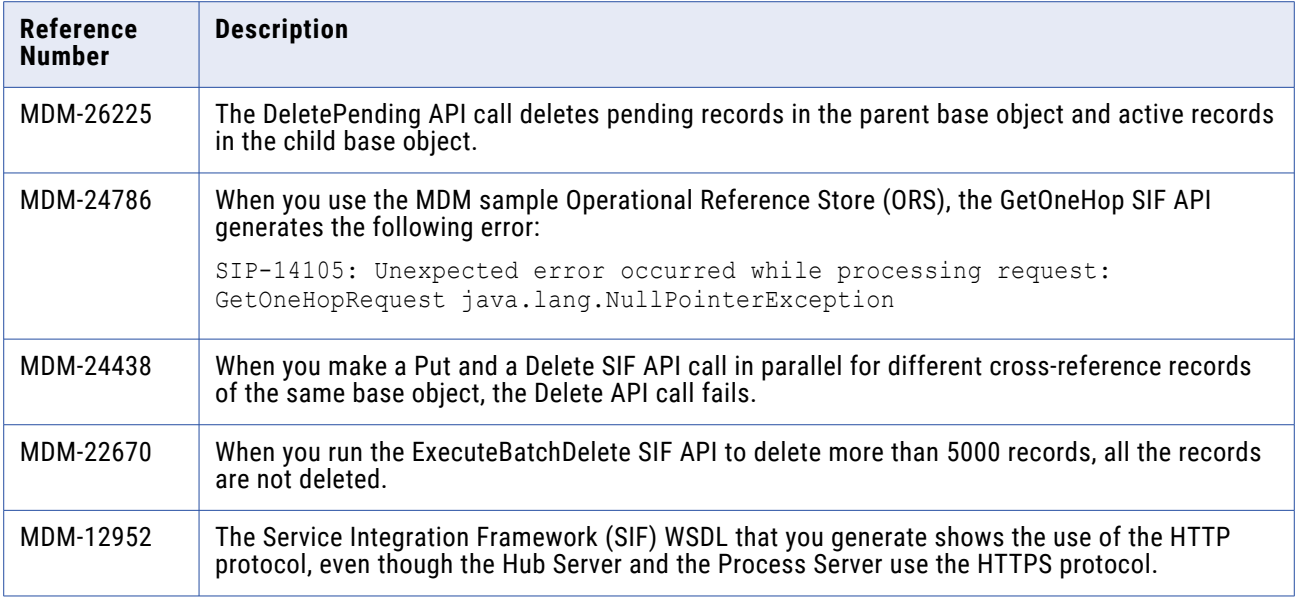

# **10.4 Known Limitations**

This section contains known limitations that were found in 10.4.

## Data Director with Business Entities Known Limitations

The following table describes known limitations that were found in 10.4:

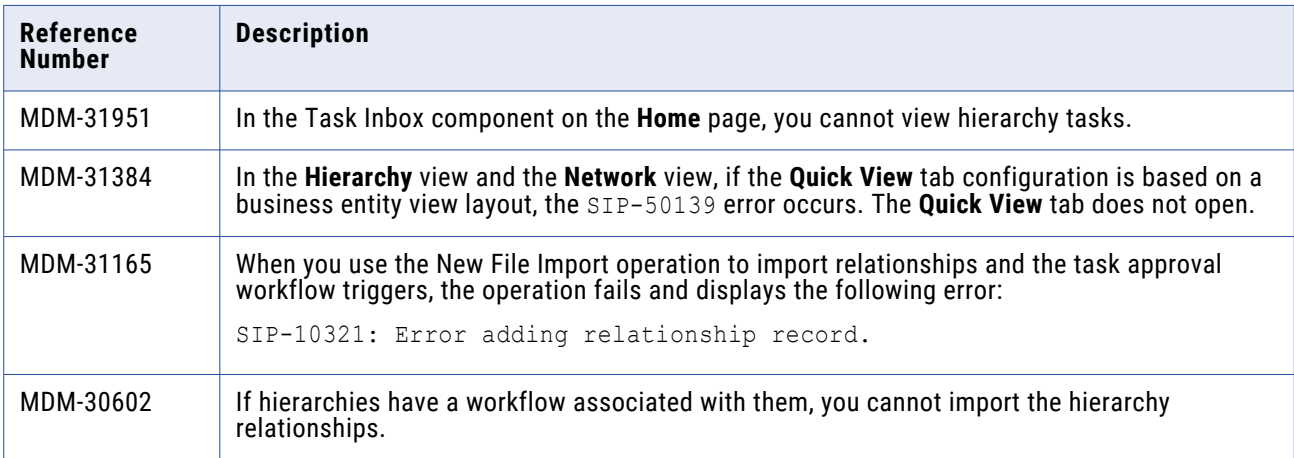

# <span id="page-28-0"></span>Provisioning Tool Known Limitations

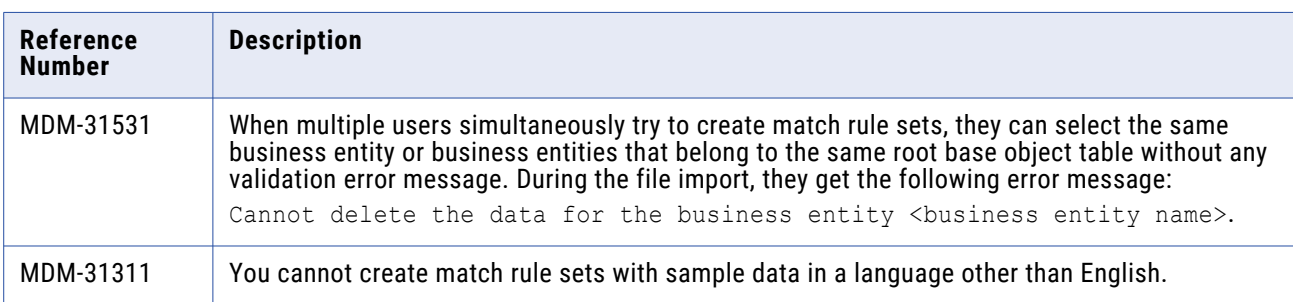

The following table describes known limitations that were found in 10.4:

# **Cumulative Known Limitations**

This section contains known limitations that are carried forward from previous releases.

## MDM Hub Known Limitations (Cumulative)

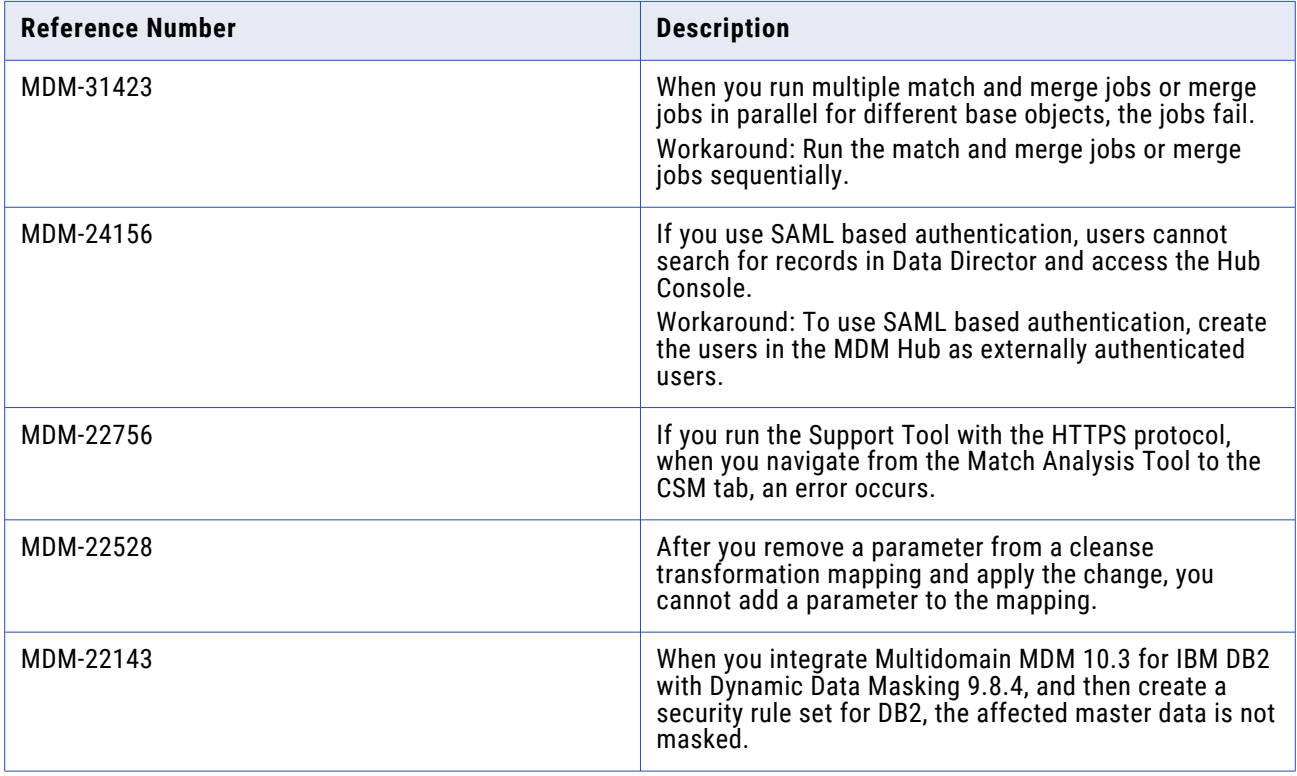

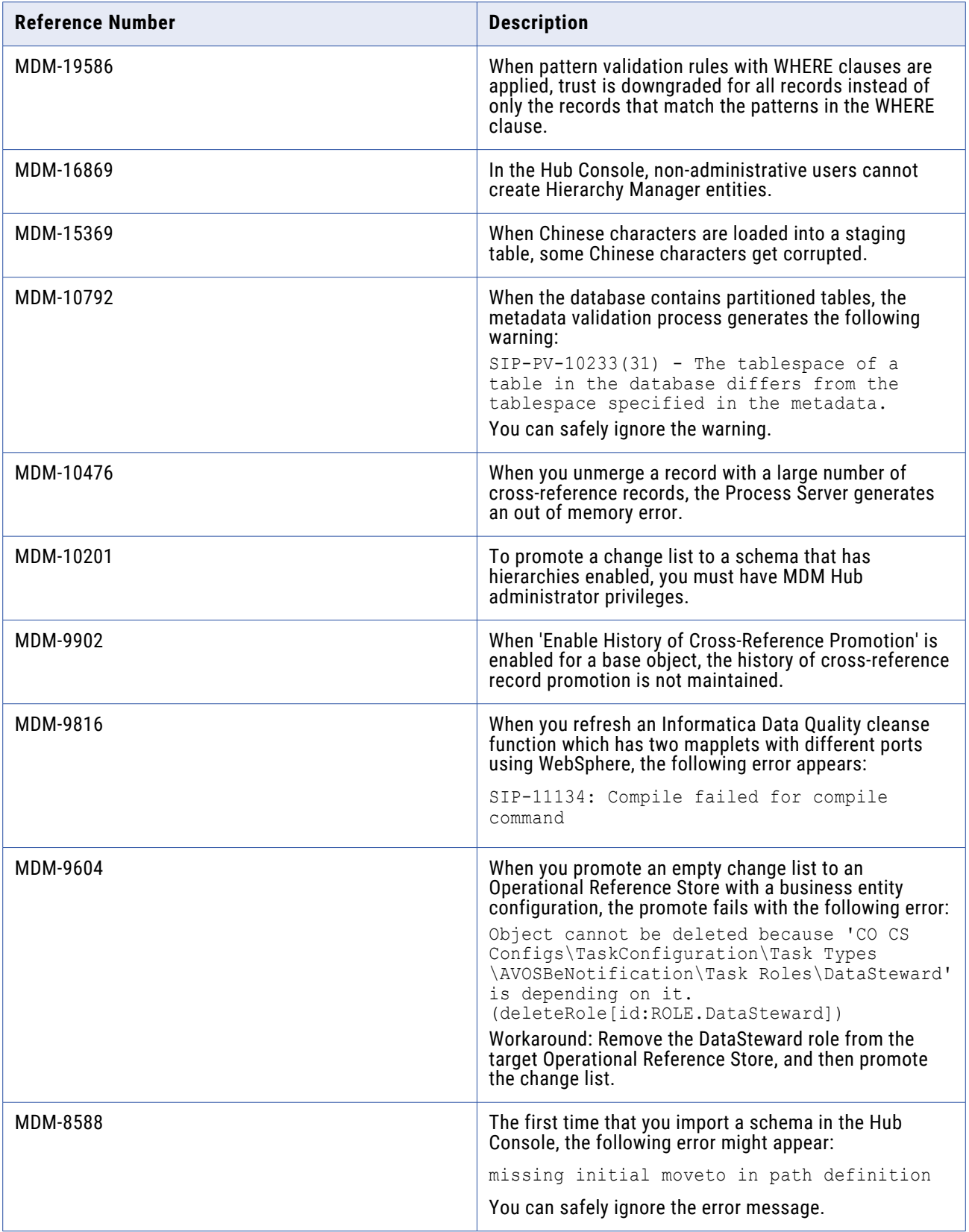

<span id="page-30-0"></span>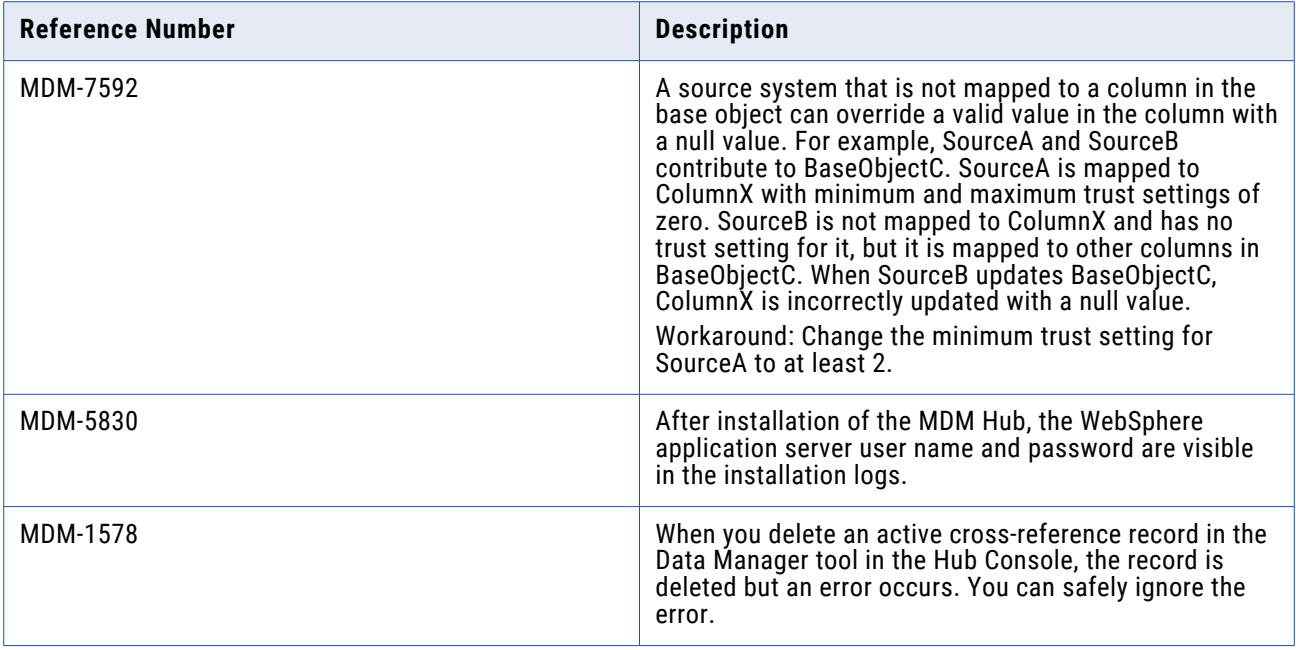

# Data Director with Business Entities Known Limitations (Cumulative)

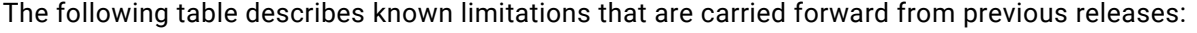

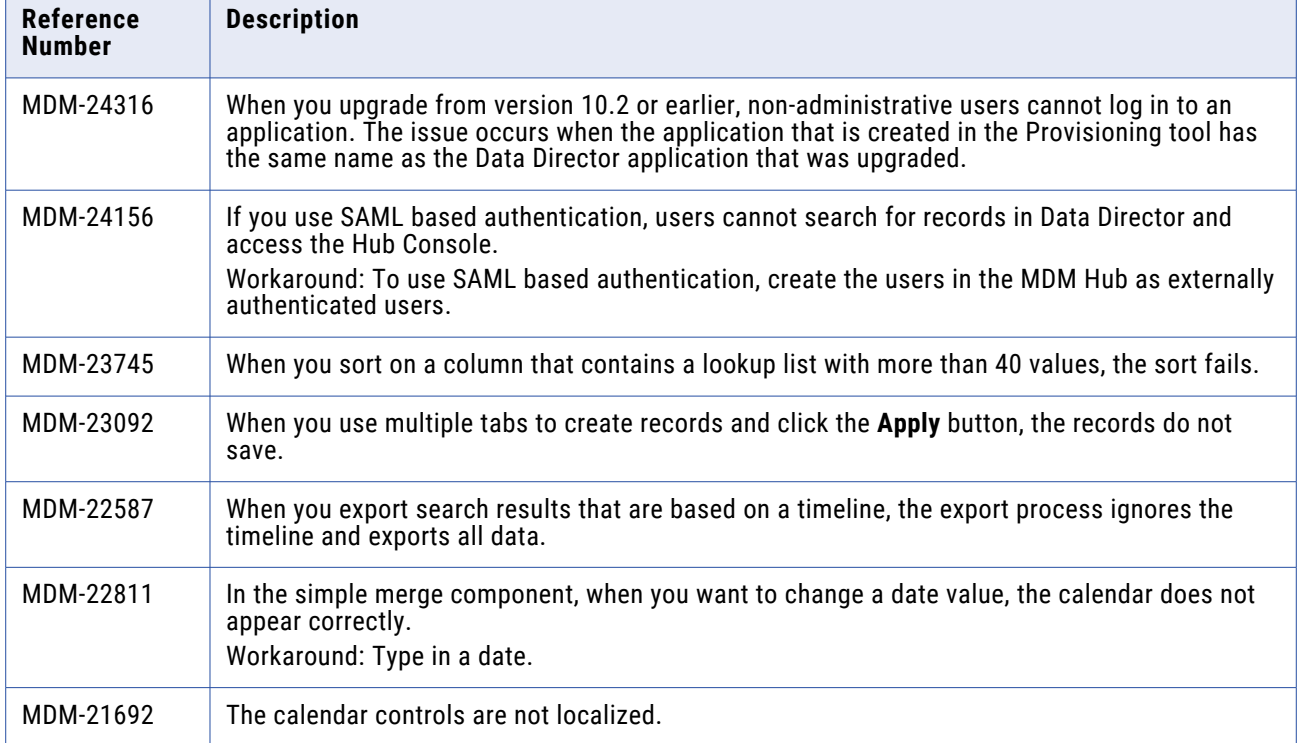

<span id="page-31-0"></span>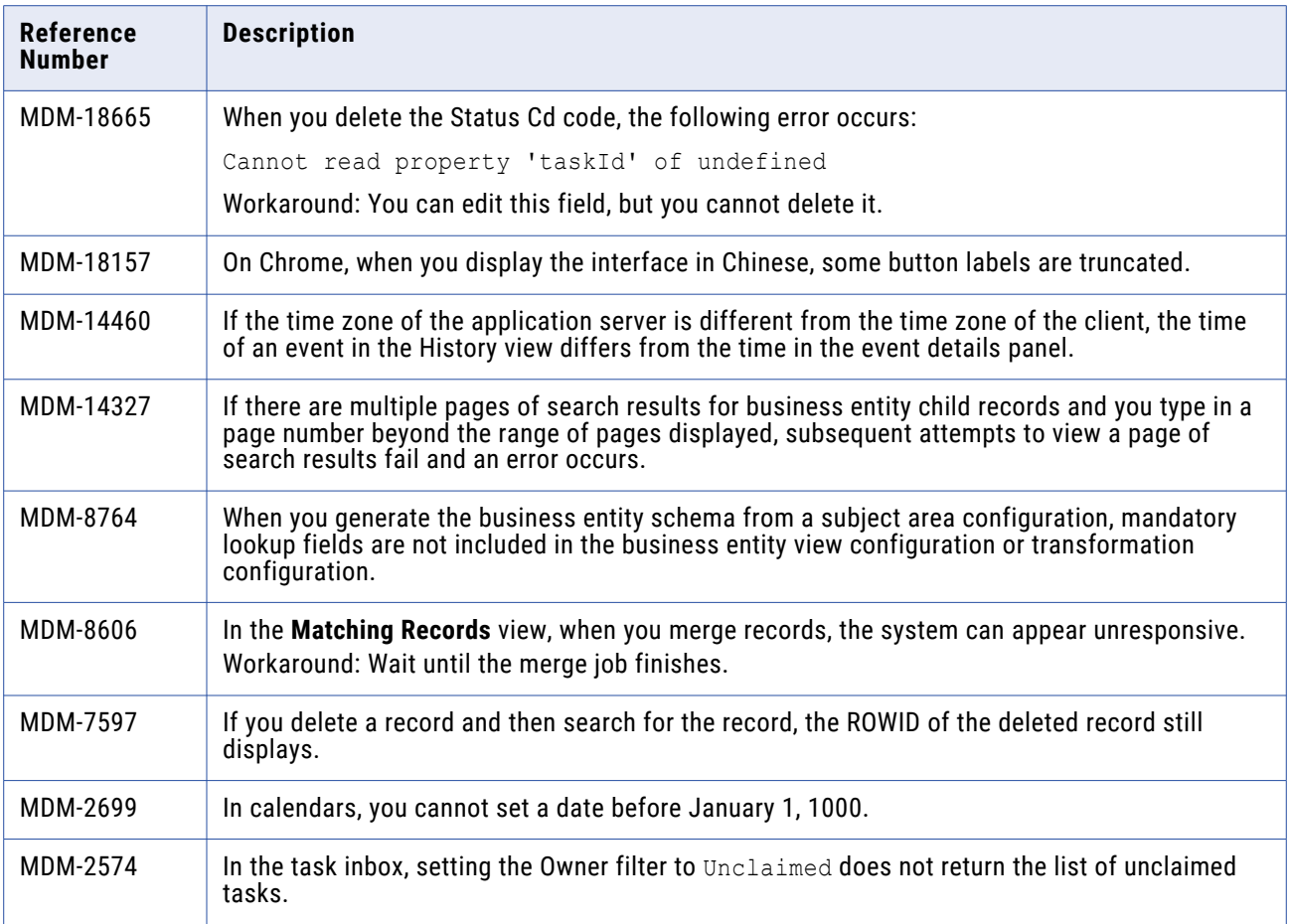

# Provisioning Tool Known Limitations (Cumulative)

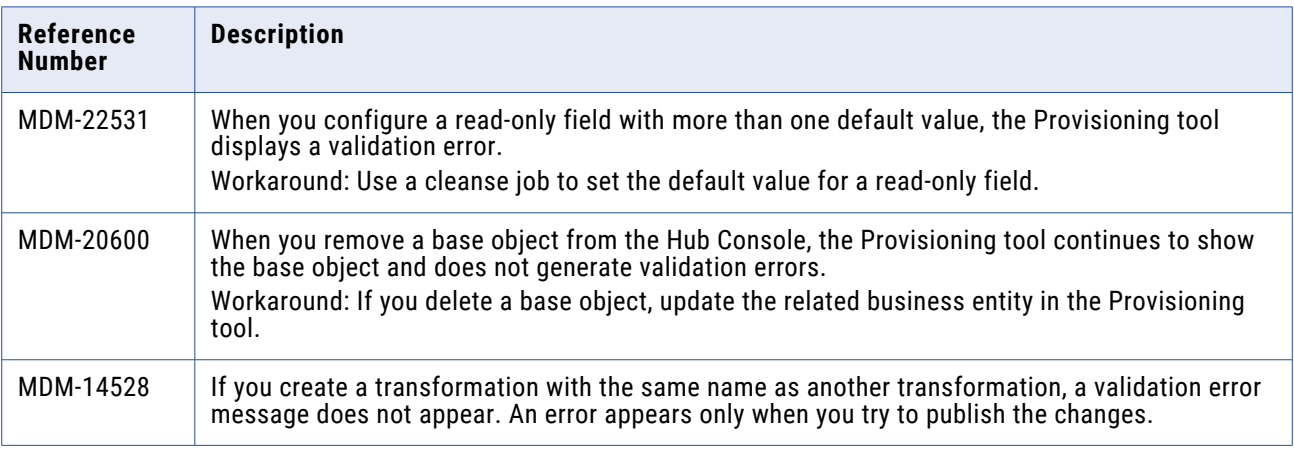

<span id="page-32-0"></span>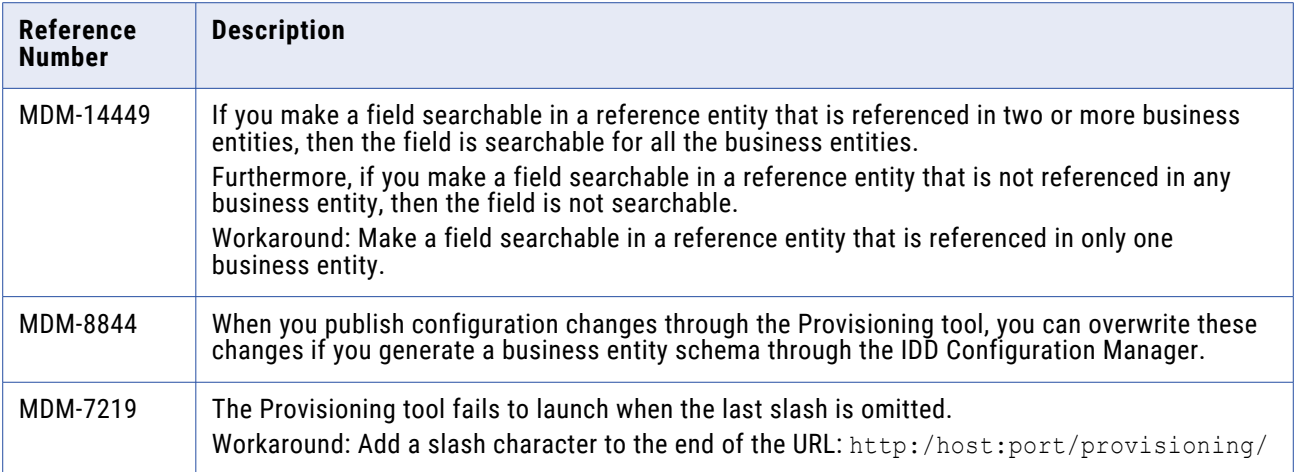

## Business Entity Services Known Limitations (Cumulative)

The following table describes known limitations that are carried forward from previous releases:

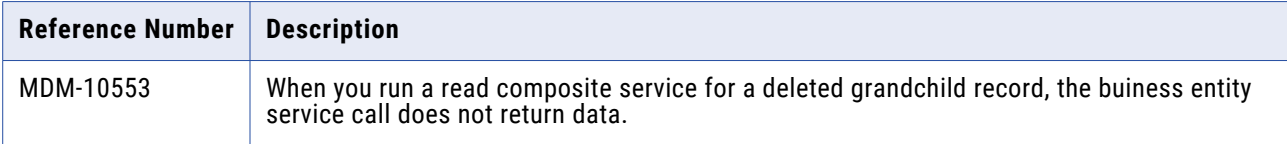

# Business Process Management Known Limitations (Cumulative)

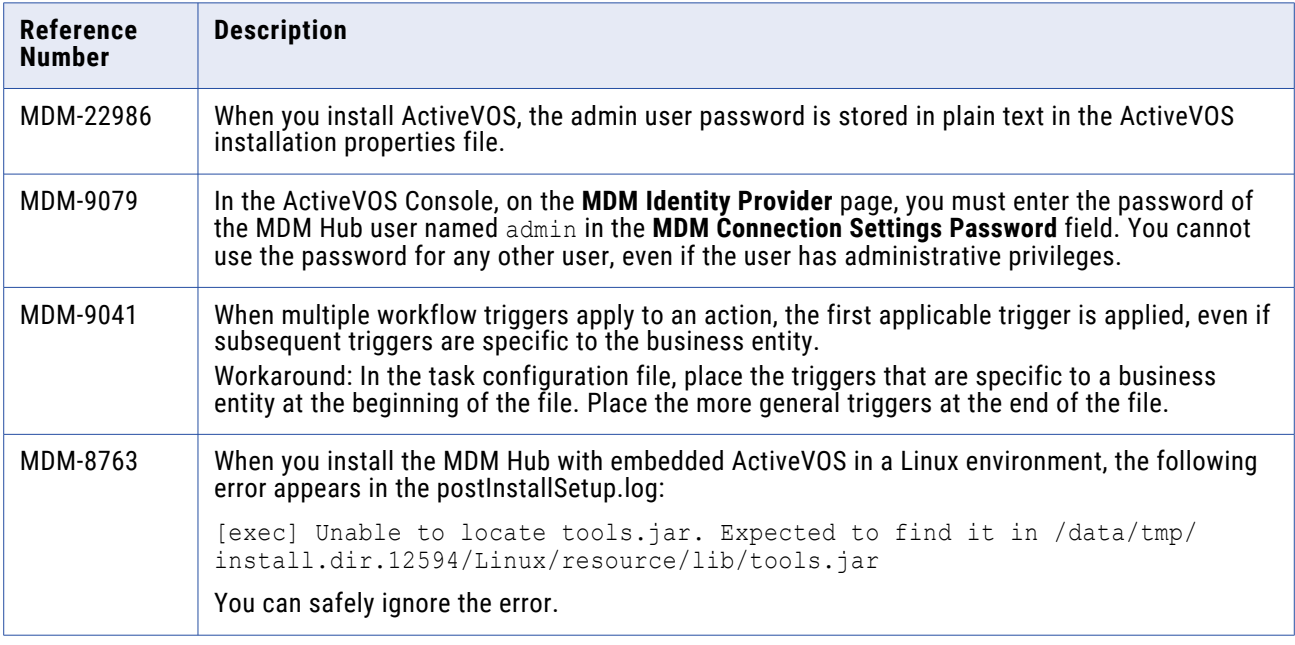

<span id="page-33-0"></span>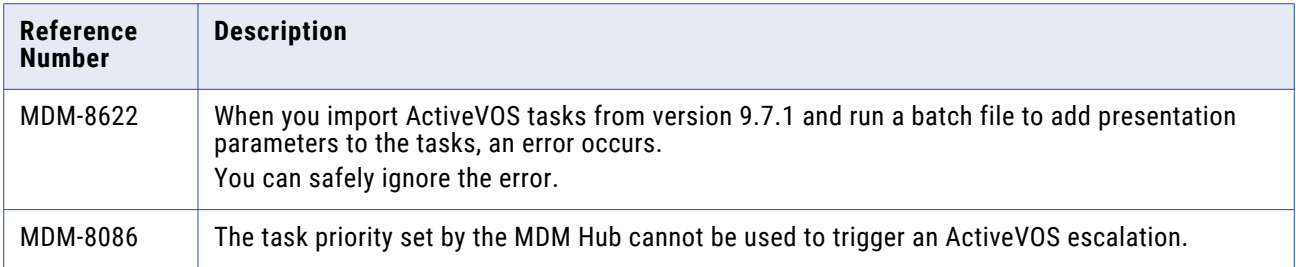

## Services Integration Framework Known Limitations (Cumulative)

The following table describes known limitations that are carried forward from previous releases:

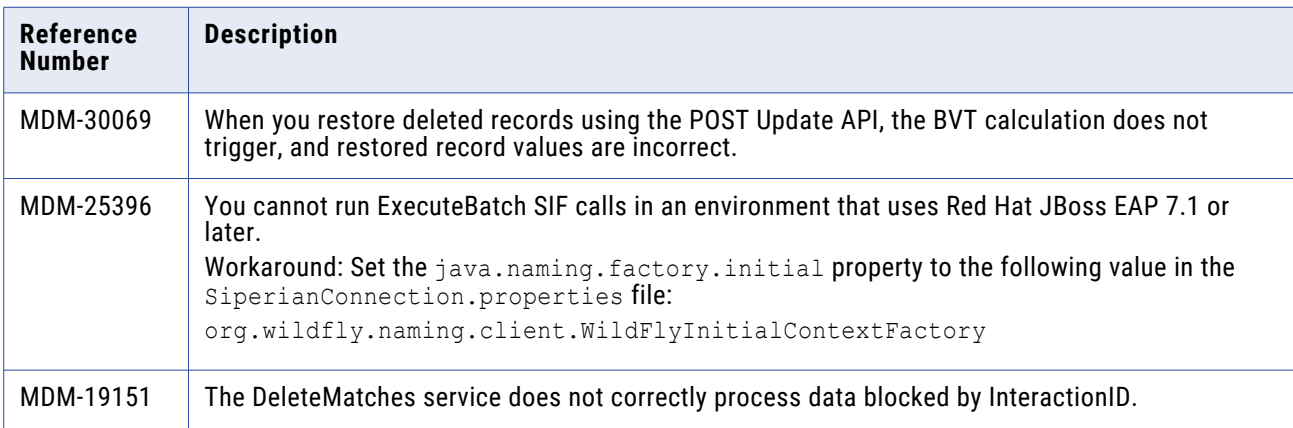

## Informatica Platform Known Limitations (Cumulative)

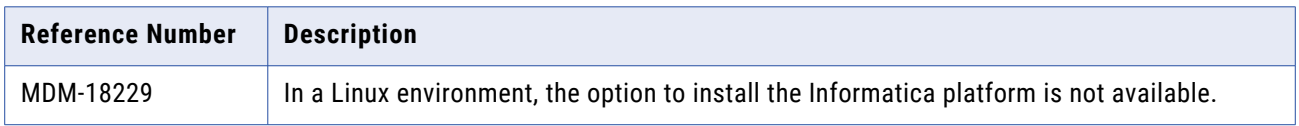